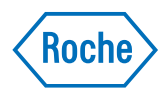

# v-TAC Standalone software

Felhasználói útmutató Kiadásverzió 1.0 Szoftververzió 1.5

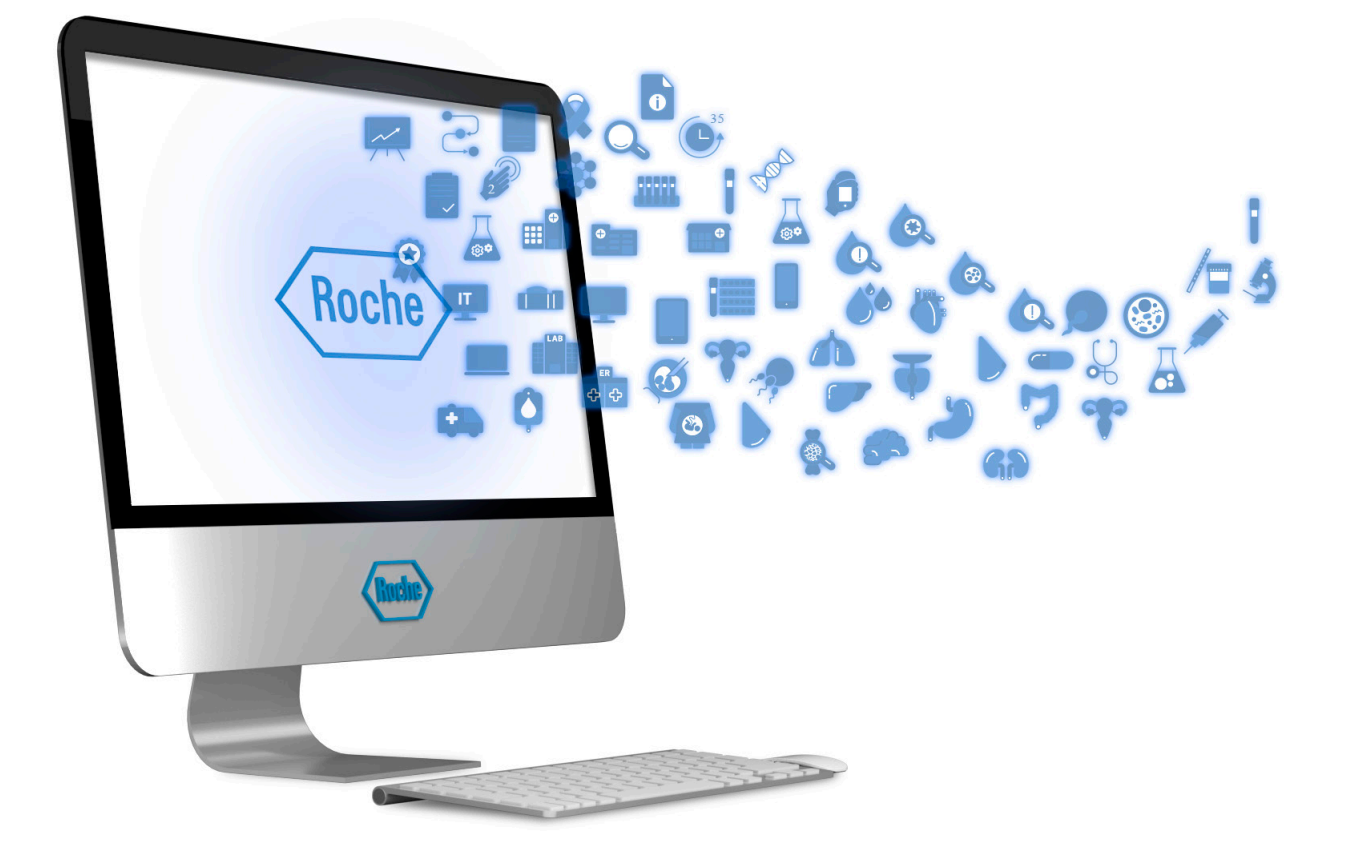

## A kiadvány adatai

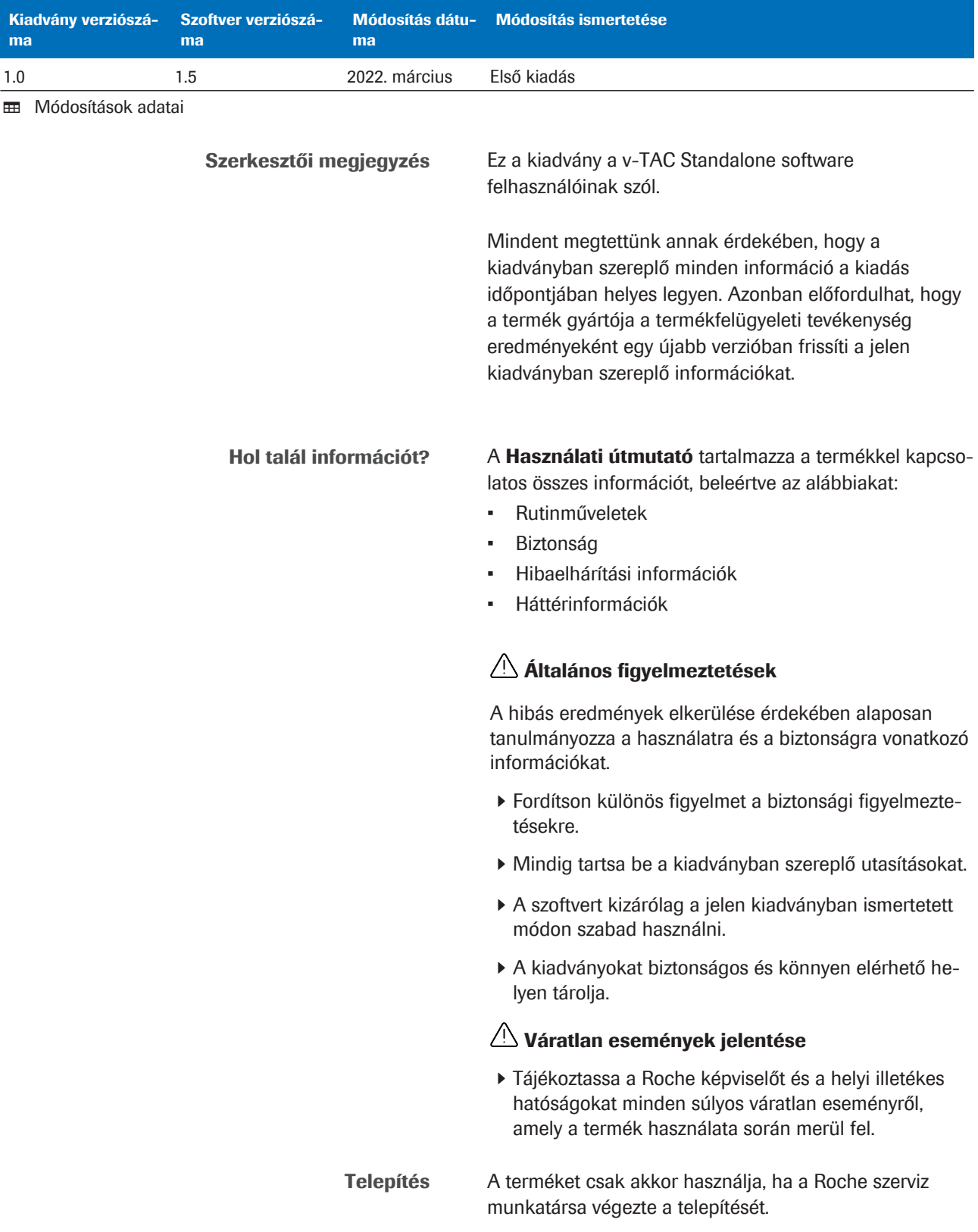

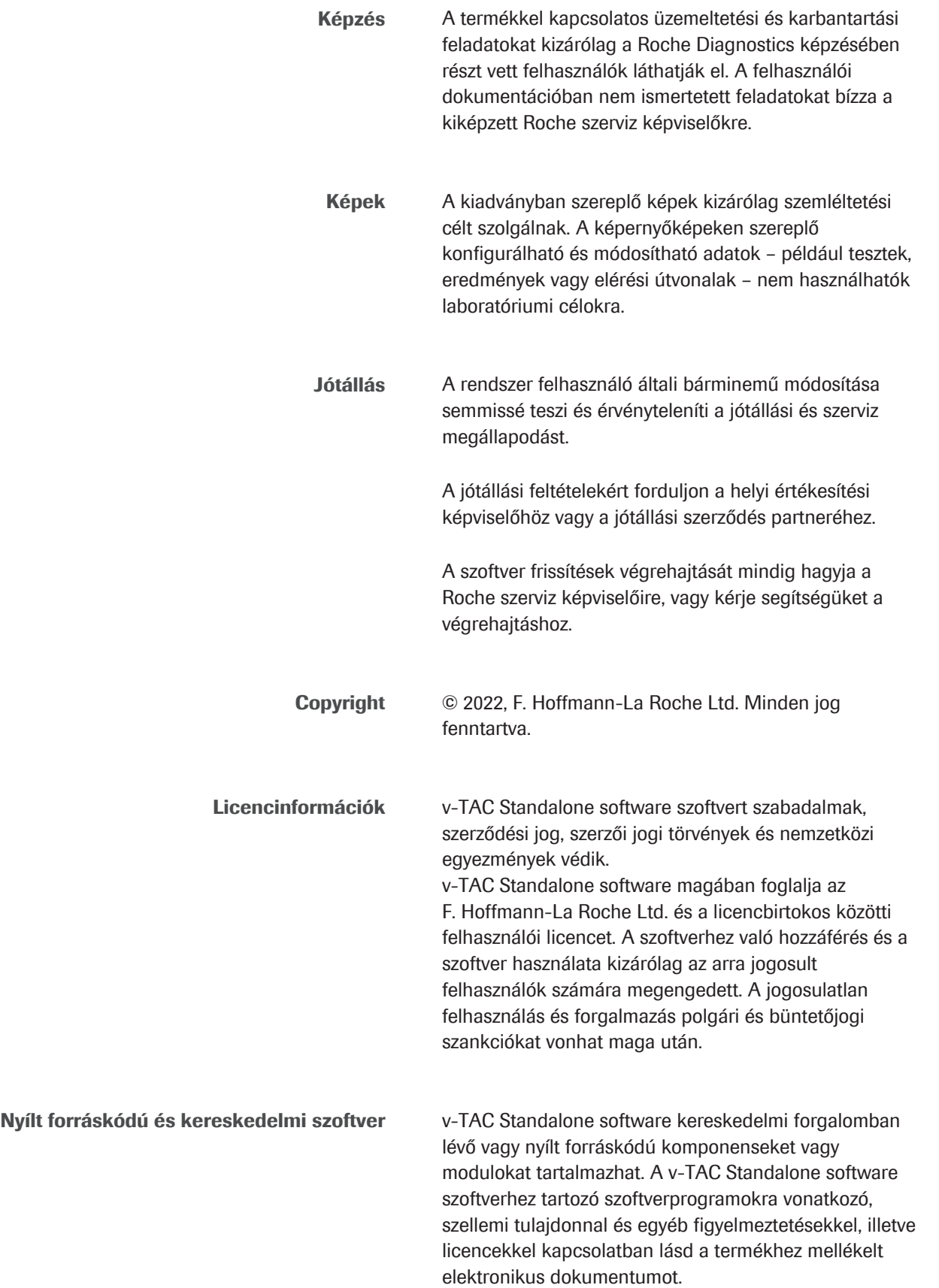

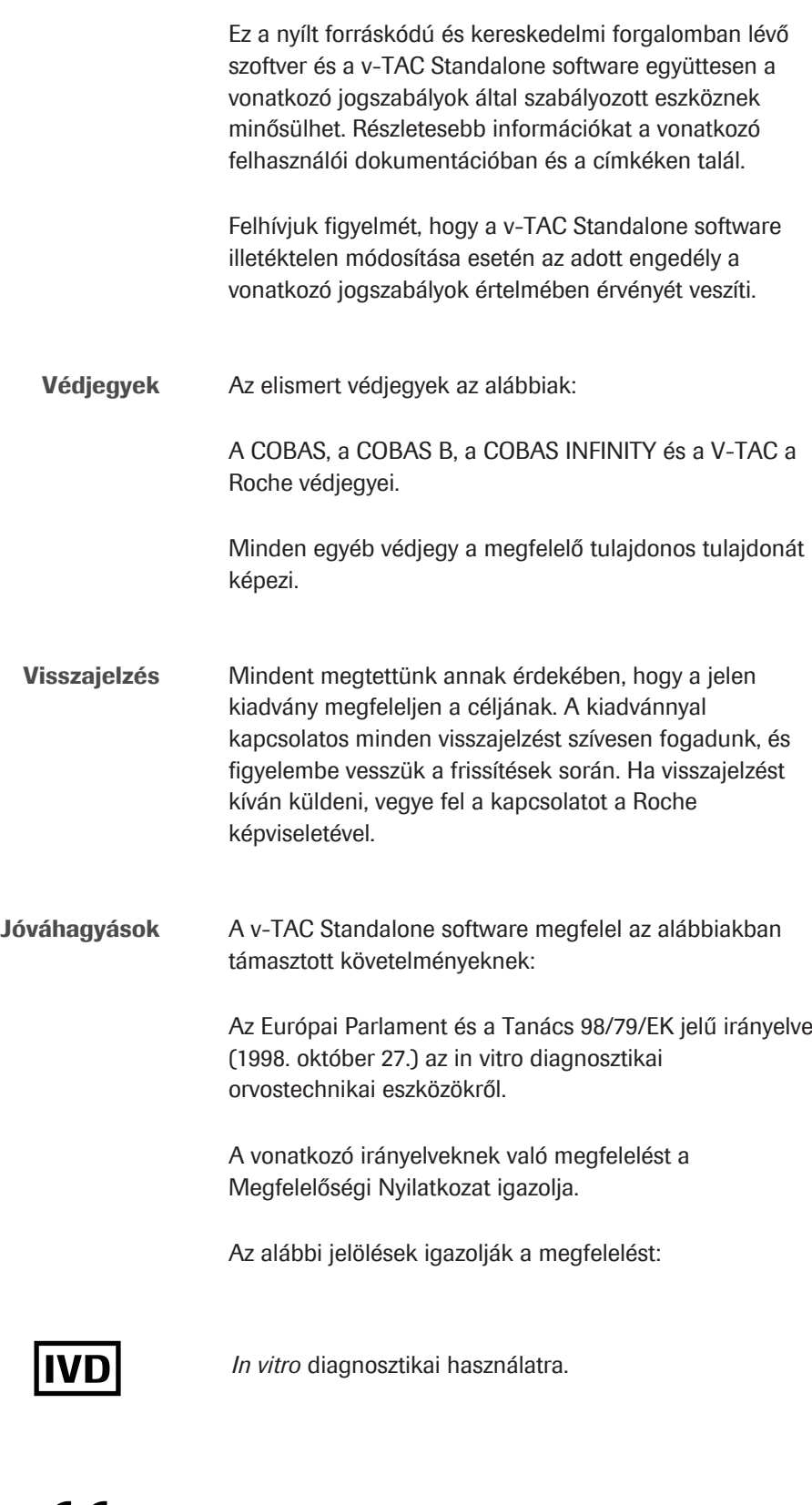

Megfelel a vonatkozó EU irányelvek előírásainak.

### Elérhetőség

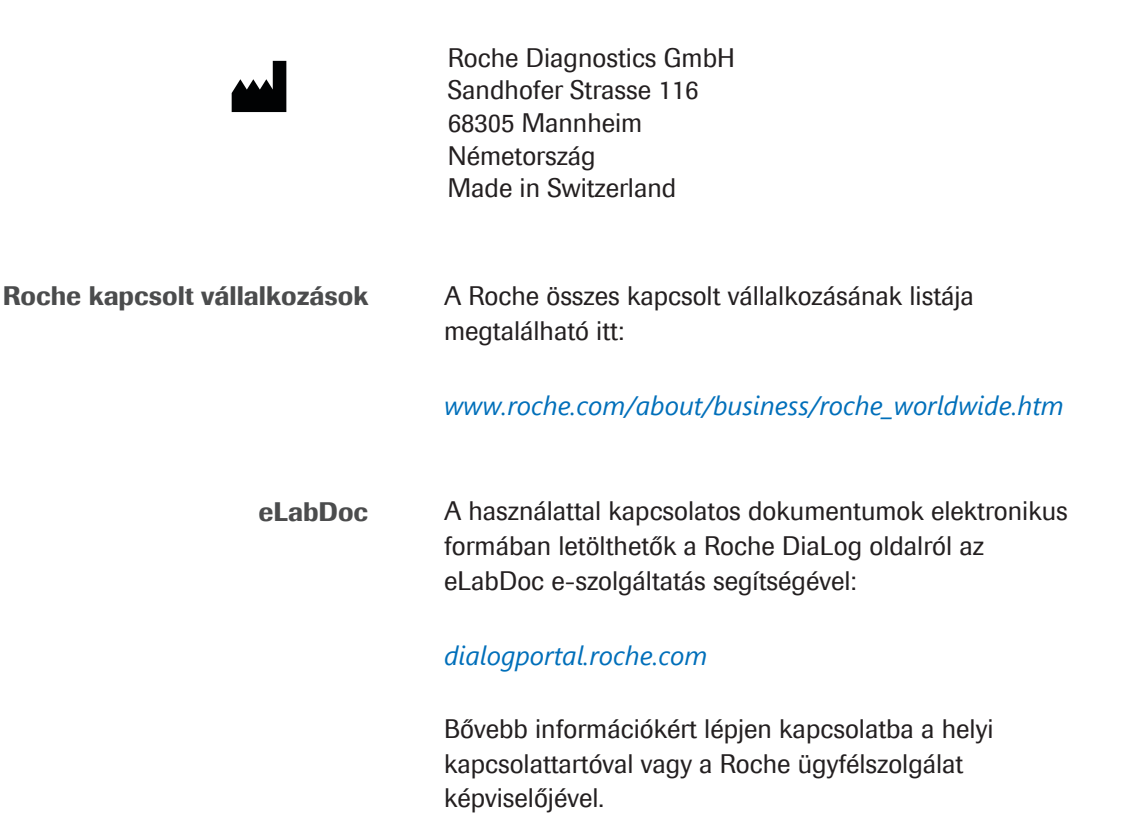

Ez az oldal szándékosan üres.

## Tartalomjegyzék

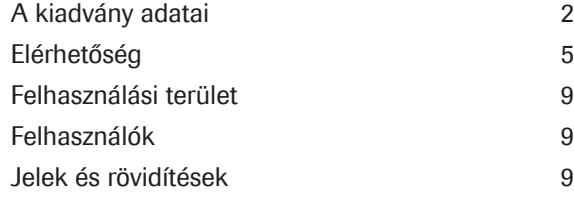

#### Biztonság

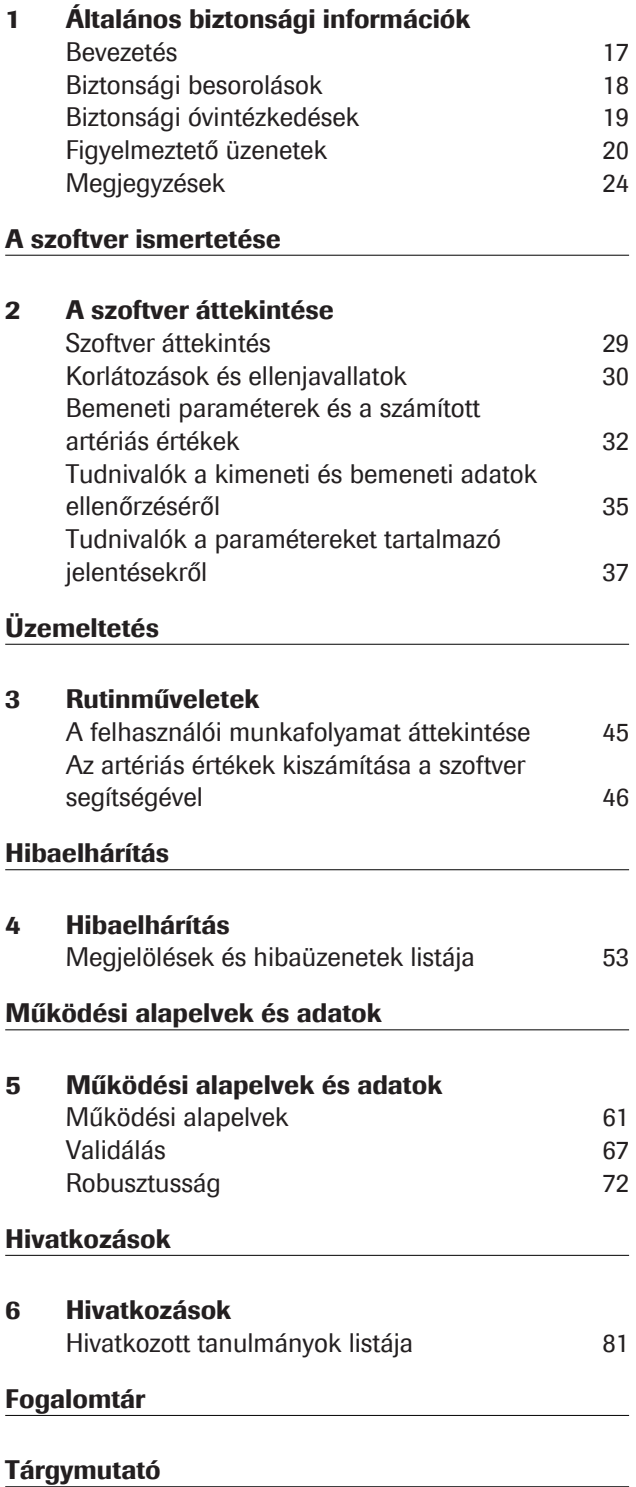

Ez az oldal szándékosan üres.

#### Felhasználási terület

v-TAC Standalone egy olyan in vitro diagnosztikai orvostechnikaieszköz-szoftver, amely a perifériás vénás vér vérgázértékeinek (p $H_{v}$ , p $_{v}O_{2}$ , p $_{v}CO_{2}$ ) automatikus konvertálását végzi a vénás oximetriás értékek (S<sub>v</sub>O<sub>2</sub>, tHb<sub>y</sub>, MetHb<sub>y</sub>, COHb<sub>y</sub>) és egy pulzoximéterrel mért artériás szaturáció érték (SpO<sub>2a</sub>) felhasználásával, az artériás vér vérgázértékeinek ( $p_aO_2$ ,  $p_aCO_2$ , pH<sub>a</sub>) kvantitatív becslése céljából.

v-TAC Standalone hemodinamikailag stabil felnőtt (18 éves és a feletti) betegek artériásvérvérgázértékeinek kiszámításához nyújt segítséget.

v-TAC Standalone együtt használandó olyan vérgázanalizátorokkal, amelyek megfelelnek a Roche által meghatározott, analitikai teljesítőképességre és funkcionális követelményekre vonatkozó elfogadhatósági kritériumoknak, illetve az ISO 80601-2-61-es szabványának megfelelően tanúsított pulzoximéterekkel.

#### Felhasználók

v-TAC egészségügyi szakemberek által használható a betegközeli, illetve laboratóriumokban végzett vizsgálatokhoz. Nem használható önellenőrzésre.

### Jelek és rövidítések

Terméknevek Kivéve ha a szövegkörnyezetben egyértelműen másként nem jelezzük, az alábbi termékneveket és megnevezéseket használjuk:

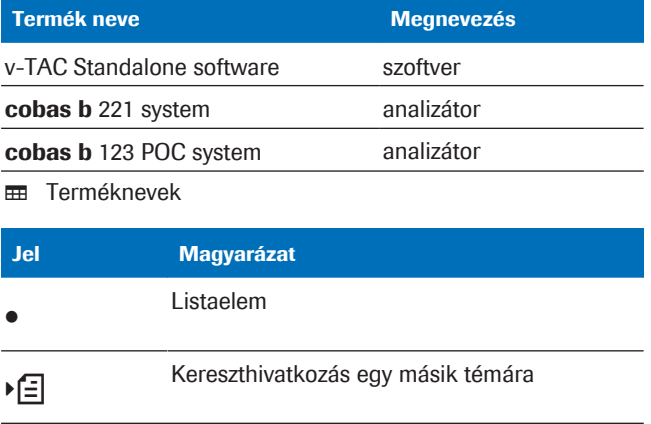

**EB** A kiadványban használt jelek

A kiadványban használt jelek

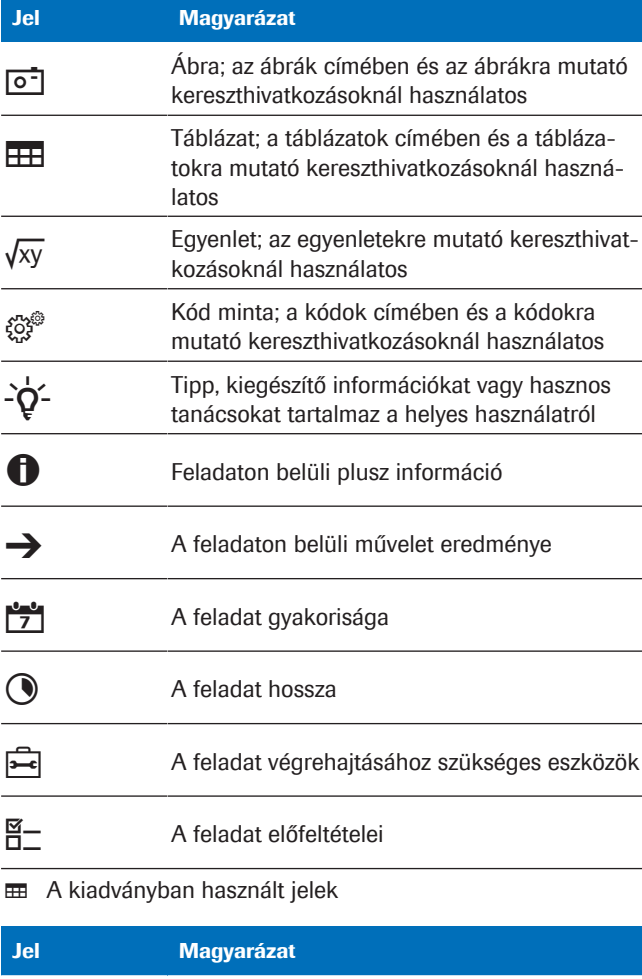

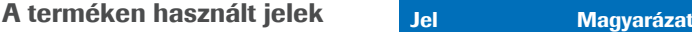

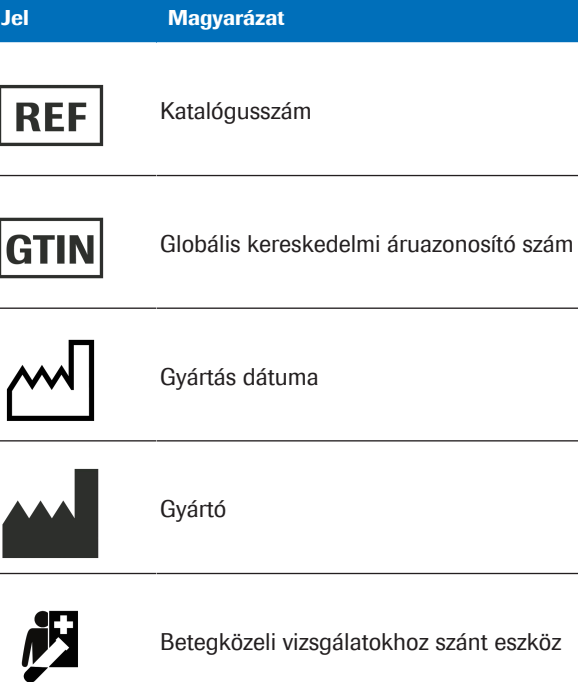

Önellenőrzésre nem használható eszköz

y A terméken használt jelek

## Jel Magyarázat  $\mathbf{i}$ Lásd a használati útmutatót

Figyelem!

y A terméken használt jelek

Rövidítések Az alábbi rövidítéseket használjuk.

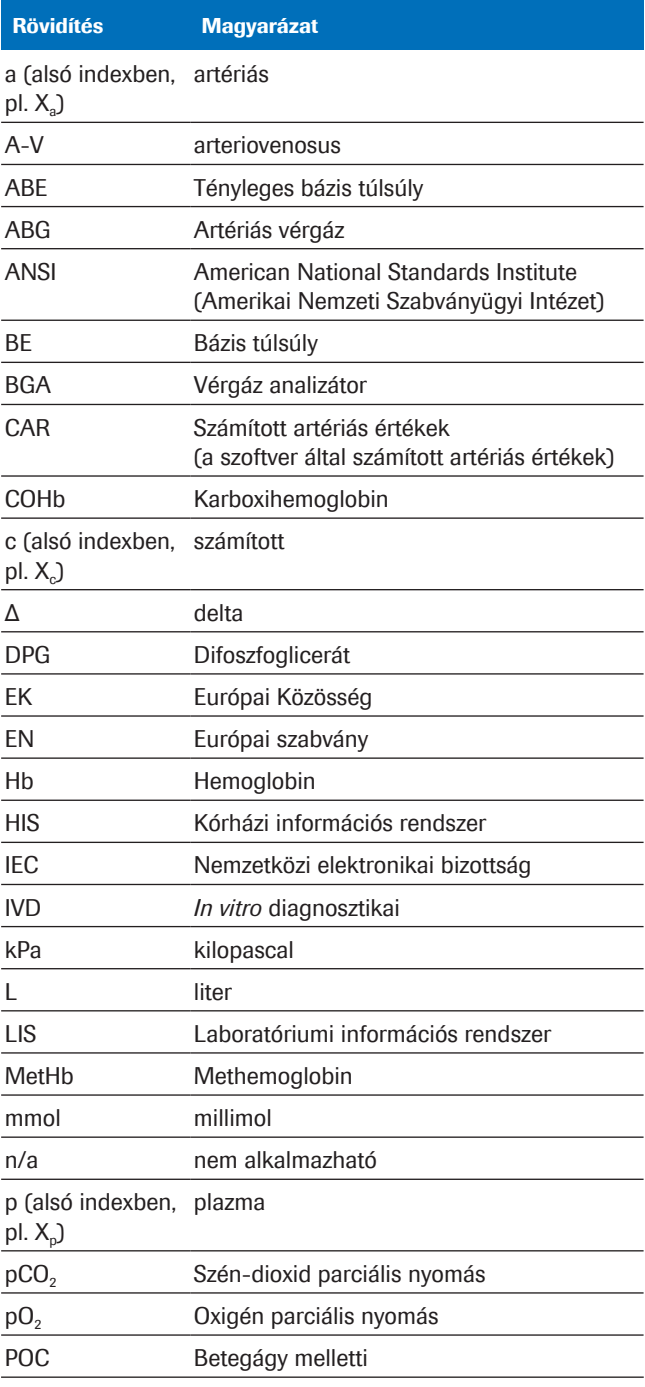

**EB** Rövidítések

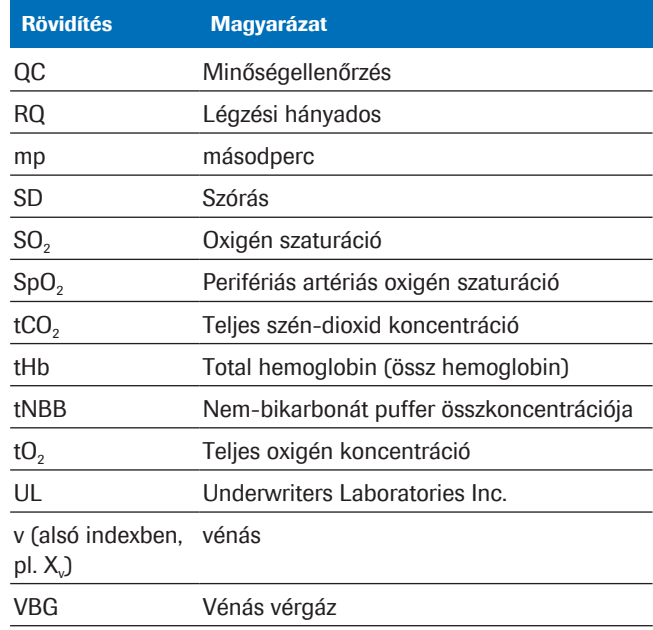

**EB** Rövidítések

# Biztonság

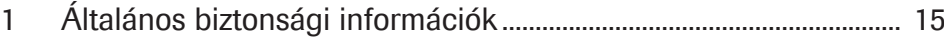

Ez az oldal szándékosan üres.

# Általános biztonsági információk

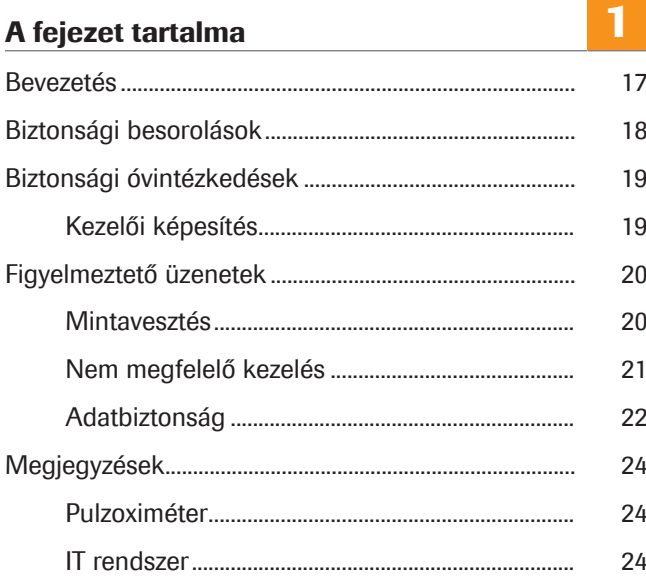

Ez az oldal szándékosan üres.

## Bevezetés

Általános figyelmeztetések A hibás eredmények elkerülése érdekében alaposan tanulmányozza a használatra és a biztonságra vonatkozó információkat.

- r Fordítson különös figyelmet a biztonsági figyelmeztetésekre.
- r Mindig tartsa be a kiadványban szereplő utasításokat.
- r A szoftvert kizárólag a jelen kiadványban ismertetett módon szabad használni.
- r A kiadványokat biztonságos és könnyen elérhető helyen tárolja.

## Biztonsági besorolások

A biztonsági besorolások és fontos felhasználói értesítések osztályozása az ANSI Z535.6-2011 szabvány szerint történt. Ismerkedjen meg az alábbiak jelentésével és az ikonokkal:

#### Biztonsági figyelmeztetés

r A biztonsági figyelmeztetés szimbóluma potenciális fizikai sérülés veszélyére figyelmeztet. A rendszer károsodása, a fizikai sérülés illetve a halálos sérülés elkerülése érdekében mindig tartsa be a szimbólumot követő biztonsági üzenetekben foglaltakat.

A különböző típusú veszélyekre az alábbi szimbólumok és kifejezések hívják fel a figyelmet:

#### $\wedge$  VIGYÁZAT!

Vigyázat...!

r ...olyan veszélyes helyzetet jelez, amely, ha nem sikerül elkerülni, halált vagy súlyos sérülést okozhat.

#### $\bigwedge$  figyelem!

Figyelem...!

▶ ...olyan veszélyes helyzetet jelez, amely, ha nem sikerül elkerülni, kisebb vagy középsúlyos sérülést okozhat.

#### KÖZLEMÉNY!

Megjegyzés...

• ...olyan veszélyes helyzetet jelez, amely, ha nem sikerül elkerülni, a rendszer károsodásához vezethet.

A nem a biztonsággal kapcsolatos fontos információkat az alábbi ikon jelzi:

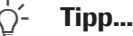

...a helyes használattal kapcsolatos információkat és egyéb hasznos tanácsokat jelöl.

## Biztonsági óvintézkedések

## Kezelői képesítés

Elégtelen tudás és jártasság Felhasználóként ismerniük kell a szükséges biztonsági óvintézkedésekkel kapcsolatos irányelveket és szabványokat, illetve a jelen útmutatóban ismertetett információkat és eljárásokat.

- r Az eszköz üzemeltetése kizárólag a Roche általi képzést követően engedélyezett.
- r A nem ismertetett telepítési és szerviz műveletek elvégzését bízza a Roche szerviz munkatársaira.
- r Szigorúan tartsa be a jelen útmutatóban foglalt üzemeltetési eljárást.
- r Mindig tartsa be a laboratóriumi best practice eljárásokat, különösen ha biológiailag veszélyes anyagokkal dolgozik.

## Figyelmeztető üzenetek

#### Az alfejezet tartalma

Mintavesztés (20) Nem megfelelő kezelés (21) Adatbiztonság (22)

### Mintavesztés

Hiányzó SpO<sub>2</sub> érték Amennyiben elfelejtik megmérni a perifériás artériás oxigén szaturáció (SpO<sub>2</sub>) értéket, vagy kihagyják annak mérését, ha nem áll rendelkezésre vagy hibás a pulzoximéter készülék, vagy ha az SpO<sub>2</sub> értéket nem adják meg az analizátoron, az  $SpO<sub>2</sub>$  érték nem lesz elérhető. Ha hiányzik az SpO<sub>2</sub> érték, nem számíthatók ki az artériás értékek és új vénás vérmintát kell levenni.

> ▶ Az SpO<sub>2</sub> értéket mindig a vénás vérminta levételével egyidőben, kalibrált pulzoximéter segítségével mérje meg.

### Nem megfelelő kezelés

**Pontatlan vagy hibás SpO<sub>2</sub> érték.** Hibás vagy pontatlan SpO<sub>2</sub> érték fordulhat elő, ha a pulzoximéter meghibásodott, ha pontatlan vagy ingadozó a pulzoximéterrel mért érték, ha a perifériás artériás oxigén szaturáció (SpO<sub>2</sub>) értékét hibásan adják meg az analizátoron, illetve ha nem veszik figyelembe a korlátozásokat és az ellenjavallatokat. Pontatlan vagy hibás SpO<sub>2</sub> érték esetén előfordulhat, hogy a szoftver pontatlan vagy hibás artériás értékeket számol ki, ami nem megfelelő kezeléshez vezethet.

- ▶ Mindig vegye figyelembe a szoftverre vonatkozó korlátozásokat és ellenjavallatokat.
- $\triangleright$  Ne használja a szoftvert, ha az SpO<sub>2</sub> érték nem mérhető megfelelően. Helyette artériás vérmintából mérjék az artériás értékeket.
- r Klinikailag ellenőrizze, hogy a betegnél megfelelő a perifériás perfúzió a pulzoximetriás méréshez.
- ▶ Az SpO<sub>2</sub> értéket mindig a vénás vérminta levételével egyidőben, kalibrált pulzoximéter segítségével mérje meg.
- r Ügyeljen, hogy pontosan adja meg az analizátoron az SpO<sub>2</sub> értéket.
- $\triangleright$  Vegye figyelembe, hogy a számított pO<sub>2</sub> érték erősen függ az SpO<sub>2</sub> értéktől.
- Korlátozások és ellenjavallatok (30)
- u Tudnivalók a számított artériás eredmények pontosságáról (33)

Hibás vérminta Hibás vagy hibásan kezelt vérminta használata esetén előfordulhat, hogy a szoftver hibás artériás eredményeket mér, ami nem megfelelő kezeléshez vezethet.

- ▶ Mindig vegye figyelembe a szoftverre vonatkozó korlátozásokat és ellenjavallatokat.
- ▶ Az elemzéshez légmentesen levett perifériás vénás vérmintát vegyen.
- r Ügyeljen, hogy ne legyenek légbuborékok a vérmintában.
- ▶ Ésszerű időn belül végezze el a minta elemzését.
- ▶ Tartsa be az analizátor felhasználói dokumentációiában foglalt utasításokat, illetve a helyi irányelveket a vérgáz analízisre szánt vérminták levételére, kezelésére és feldolgozására vonatkozóan.

A paraméterek félreértelmezése A paraméterek félreértelmezése nem megfelelő kezeléshez vezethet.

- ▶ Minden esetben legyen tisztában a szoftverhez tartozó validált tartományokkal.
- ▶ Legyen tisztában a szoftver által fogadott bemeneti paraméterekkel és a számított artériás értékekkel.
- Ellenjavallatok (30)
- u Bemeneti paraméterek és a számított artériás értékek (32)

### Adatbiztonság

Gyenge jelszavak Ha gyenge jelszavakat használnak, előfordulhat, hogy illetéktelen személyek is hozzáférnek az analizátorhoz és/vagy a szoftverhez, ami adatvesztéshez vagy az adatok manipulálásához, illetve a személyes adatokhoz való illetéktelen hozzáféréshez és ezáltal a kezelés késlekedéséhez vezethet.

- ▶ Erős jelszavakat használjanak.
- ▶ A jelszavakat kezeljék bizalmasan.
- r Ne írják le a jelszavakat.
- r Ne osszák meg a felhasználói fiókokat.

Hibásan konfigurált felhasználói hozzáférés Az analizátoron és/vagy a szoftveren hibásan konfigurált felhasználói hozzáférés lehetővé teheti az illetéktelen személyek általi hozzáférést, ami adatvesztéshez vagy az adatok manipulálásához, illetve a személyes adatokhoz való illetéktelen hozzáféréshez és ezáltal a kezelés késlekedéséhez vezethet.

- r Kizárólag az erre jogosult felhasználók számára adjon hozzáférést az analizátorhoz és a szoftverhez.
- r A felhasználói jogosultságok megfelelő engedélyezésével tudja kontrollálni a felhasználók által végezhető műveleteket.
- r Ne osszák meg a felhasználói fiókokat.

Veszélyeztetett adatbiztonság A védtelen IT infrastruktúra, és a fizikailag nem korlátozott hozzáférés az analizátorhoz és a számítógéphez amire a szoftvert telepítették valamint a kapcsolódó infrastruktúrához, lehetőséget kínál a rosszindulatú szoftverek által történő megfertőződésre, a részegységek manipulációjára, illetve a nem rendeltetésszerű használatra, ami a személyes adatokhoz való illetéktelen hozzáféréshez vagy nem megfelelő/késlekedő kezeléshez vezethet.

- r Ügyeljen, hogy a kapcsolódó hálózatok biztonságosak és a biztonsági rések szempontjából felügyeltek legyenek. Az ügyfelek felelőssége a helyi hálózatok biztonságának garantálása, különös tekintettel a rosszindulatú szoftverek és támadások elleni védelemre. A védelmi intézkedések körébe tartozhatnak például a tűzfalak, a rendszer elválasztása a nem felügyelt hálózatoktól, valamint annak biztosítása, hogy a kapcsolódó hálózat mentes a rosszindulatú kódoktól.
- r Ügyeljen, hogy a hálózat részét képező egyéb számítógépek és szolgáltatások megfelelő védelemmel legyenek ellátva a rosszindulatú szoftverekkel és az illetéktelen hozzáféréssel szemben.
- r Korlátozza a fizikai hozzáférést a részegységekhez és a kapcsolódó IT infrastruktúrához (számítógép, kábelek, hálózati berendezések stb.)
- r Ha a rendszer által adatátvitelre használt hálózat részei WLAN-on keresztül csatlakoznak egymáshoz, tegye biztonságossá a WLAN-t.
- r Ügyeljen, hogy az analizátorhoz és a számítógéphez csatlakoztatott külső adattároló eszközök (pl. USB flash meghajtók) mentesek legyenek a rosszindulatú szoftverektől.

Nem védett exportált fájlok A biztonsági mentések és archivált fájlok nem biztonságos továbbítása és tárolása lehetőséget kínálhat az adatok manipulálására, ami nem megfelelő vagy késlekedő kezeléshez vezethet.

- r Ügyeljen, hogy a biztonsági mentések és az archivált fájlok továbbítása biztonságos csatornán menjen végbe, a tárolásuk biztonságos helyen történjen, és védve legyenek az illetéktelen hozzáféréstől, illetve a katasztrófáktól.
- r Ügyeljen, hogy a biztonsági mentéseket és az archivált fájlokat tartalmazó külső adattároló eszközök (pl. USB flash meghajtók) illetéktelen hozzáféréstől védett helyen legyenek.

## Megjegyzések

#### Az alfejezet tartalma

Pulzoximéter (24) IT rendszer (24)

## Pulzoximéter

Hiányzó SpO<sub>2</sub> érték Ha nem áll rendelkezésre pulzoximéter vagy hibás a készülék, nem fog rendelkezésre állni a perifériás artériás oxigén szaturáció (SpO<sub>2</sub>) érték. Ha hiányzik az SpO<sub>2</sub> érték, nem számíthatók ki az artériás értékek és új vénás vérmintát kell levenni. ▶ A szoftver az ISO 80601-2-61 szerinti tanúsítvánnyal rendelkező pulzoximéterekkel használható. Ingadozó, pontatlan vagy hibás SpO, érték. Ha a pulzoximéterrel mért értékek ingadoznak vagy pontatlanok, vagy ha a perifériás artériás oxigén szaturáció (SpO<sub>2</sub>) értéket hibásan adják meg az analizátoron, az SpO<sub>2</sub> érték kevésbé pontos, pontatlan vagy hibás lesz. Egy kevésbé pontos, pontatlan vagy hibás SpO<sub>2</sub> érték esetén előfordulhat, hogy a szoftver kevésbé pontos, pontatlan vagy hibás artériás értékeket számol ki, ami nem megfelelő kezeléshez vezethet. r A szoftver az ISO 80601-2-61 szerinti tanúsítvánnyal rendelkező pulzoximéterekkel használható. r Kalibrált pulzoximétert használjon. r Csak megfelelő perifériás perfúzió esetén használja a pulzoximétert. Gyenge perfúzió esetén ellenjavallt a szoftver használata, mert befolyásolja az SpO<sub>2</sub> értéket.

## IT rendszer

Nem megfelelő IT infrastruktúra Abban az esetben ha az IT infrastruktúra bármely része (pl. a LIS adatkezelő szerver vagy az a szerver, amire a szoftvert telepítették) nem válaszol, nem hozzáférhető vagy szoftver/hardver hibás, az artériás eredmények kiszámítása, küldése és fogadása nem minden esetben lesz megfelelő, vagy egyáltalán nem lesz lehetséges, ami adatvesztést vagy a kezelés késlekedését okozhatja.

> ▶ Ha a LIS vagy a csatlakoztatott nyomtató nem kapja meg az adatokat a szoftverről, a hálózati vagy szerver hibaelhárításhoz kérje a helyi IT részleg segítségét.

# A szoftver ismertetése

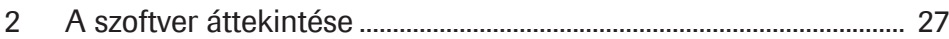

Ez az oldal szándékosan üres.

# A szoftver áttekintése

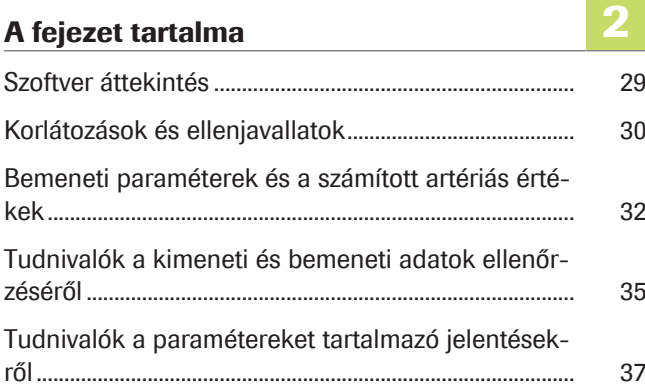

Ez az oldal szándékosan üres.

Roche Diagnostics v-TAC Standalone software · Szoftververzió 1.5 · Felhasználói útmutató · Kiadásverzió 1.0

## Szoftver áttekintés

A szoftver az artériás oxigén szaturáció értékből (pulzoximéterrel mért SpO<sub>2</sub>érték) és a perifériás vénás sav-bázis és vérgáz eredményekből (analizátor által vizsgált, légmentesen levett perifériás vénás vérminta) számítja ki az artériás sav-bázis és vérgáz értékeket.

- u A szoftver által végrehajtott lépésekről és matematikai számításokról a Működési alapelvek (61) fejezetben talál további információt.
- u Az artériás eredmények kiszámításához szükséges kezelői műveletekről a A felhasználói munkafolyamat áttekintése (45) fejezetben talál további információt.

Tudnivalók az IT rendszer felépítéséről Az alábbiakban ismertetjük az IT rendszer felépítését és az adatáramlást:

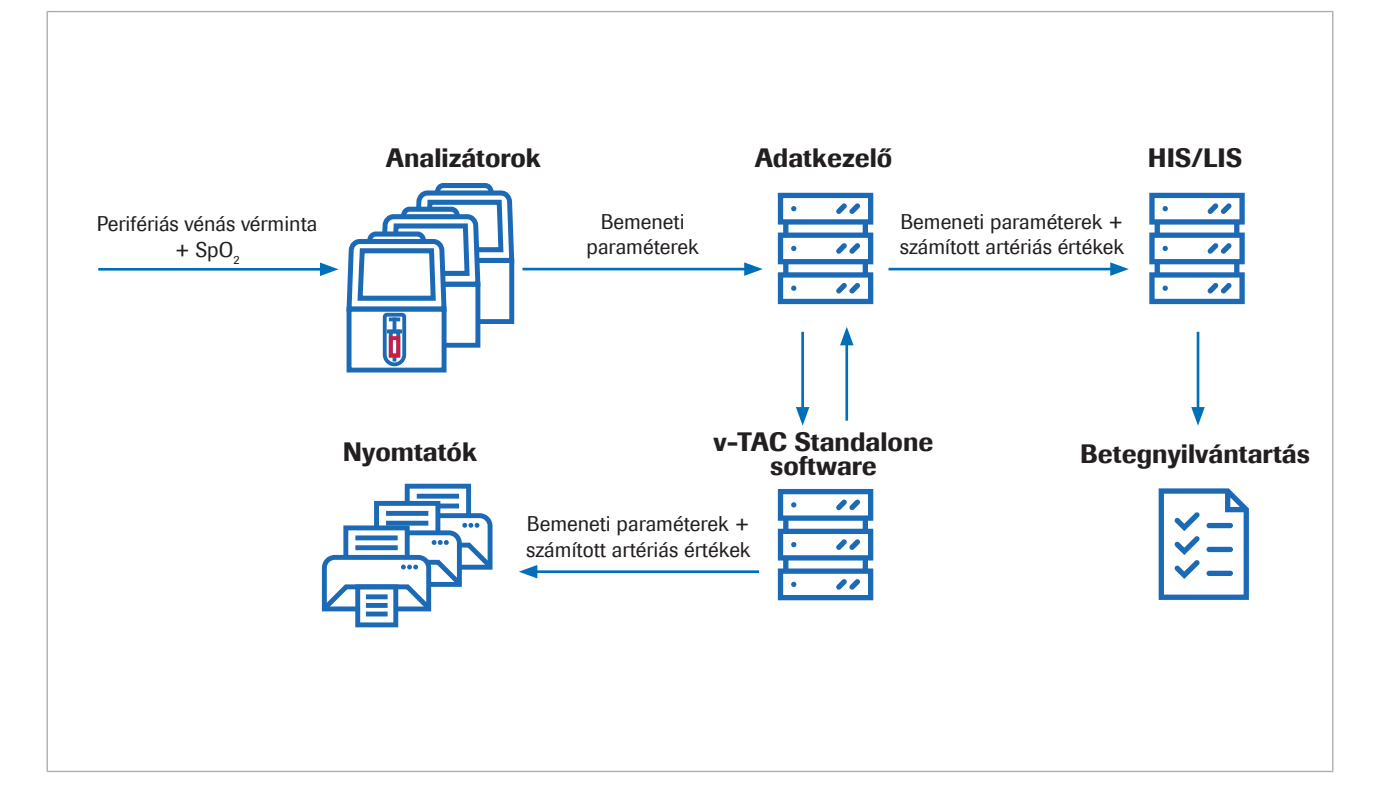

A szoftver egy standard PC-re vagy virtuális szerverre telepíthető önálló (standalone) web alkalmazás. Konfigurációs célból a szoftver internetes böngészőn keresztül érhető el.

## Korlátozások és ellenjavallatok

A szoftver csak a vonatkozó korlátozások és ellenjavallatok betartása mellett használható.

Korlátozások A szoftver 18 éves vagy annál idősebb betegeknél használható, akiknél teljesül a hemodinamikai stabilitás és a klinikailag értékelt megfelelő perifériás perfúzió előfeltétele a vénás vérminta levételéhez és a pulzoximetriás méréshez. A pulzoximétereknek ISO 80601-2-61 szerinti tanúsítvánnyal kell rendelkezniük. Ellenjavallatok Ellenjavallatok: • Ha a vér levételekor az adott végtagban a betegnek nem megfelelő a perifériás vérkeringése. • A szoftvert nem validálták az alábbi tartományokon kívül (vénás értékek)<sup>(1)</sup>: SpO<sub>2</sub> (pulzoximéterrel mérve): 80-100%  $pH_v: 7,23-7,55$  $p_vO_2$ : 2,2–10,8 kPa (16,5–81 Hgmm) p<sub>v</sub>CO<sub>2</sub>: 4,1-12,5 kPa (31-94 Hgmm)  $S_vO_2: 0,20-0,95$ tHb<sub>v</sub>:  $5,0-11,0$  mmol/L MetHb<sub>v</sub>: 0,000-0,012 COHb<sub>v</sub>: 0,000-0,065 • A szoftvert nem validálták: – Koraszülött és időre született újszülöttek (0–30 napos korúak) – Gyermekek és serdülők (18 éves korig) – Terhes nők – Hemodinamikailag instabil betegek (beleértve a szívtámogató eszközöket, illetve a testen kívüli életmentő eszközöket) – Szimptomatikus hemoglobinopátiák – Centrális és kevert vénás vér • Be kell tartani a pulzoximetriára vonatkozó indikációkat és korlátozásokat. • Be kell tartani a vérgáz analizátorra vonatkozó indikációkat és korlátozásokat. u Bemeneti paraméterek és a számított artériás értékek (32)

 $(1)$  A v alsó indexben a perifériás vénás paraméterekre utal.

u Tudnivalók a kimeneti és bemeneti adatok ellenőrzéséről (35)

## Bemeneti paraméterek és a számított artériás értékek

A szoftver a bemeneti paraméterek alapján számolja ki az artériás értékeket.

Tudnivalók az ellenőrzésekről A szoftver csak akkor adja ki a számított artériás eredményeket, ha mind a bemeneti paraméterek, mind a számított artériás eredmények megfelelnek a bemeneti, illetve a kimeneti adatok ellenőrzésekor.

> u Tudnivalók a kimeneti és bemeneti adatok ellenőrzéséről (35)

Tudnivalók a bemeneti paraméterekről A szoftver az alábbi paraméterek alapján számolja ki az artériás értékeket:

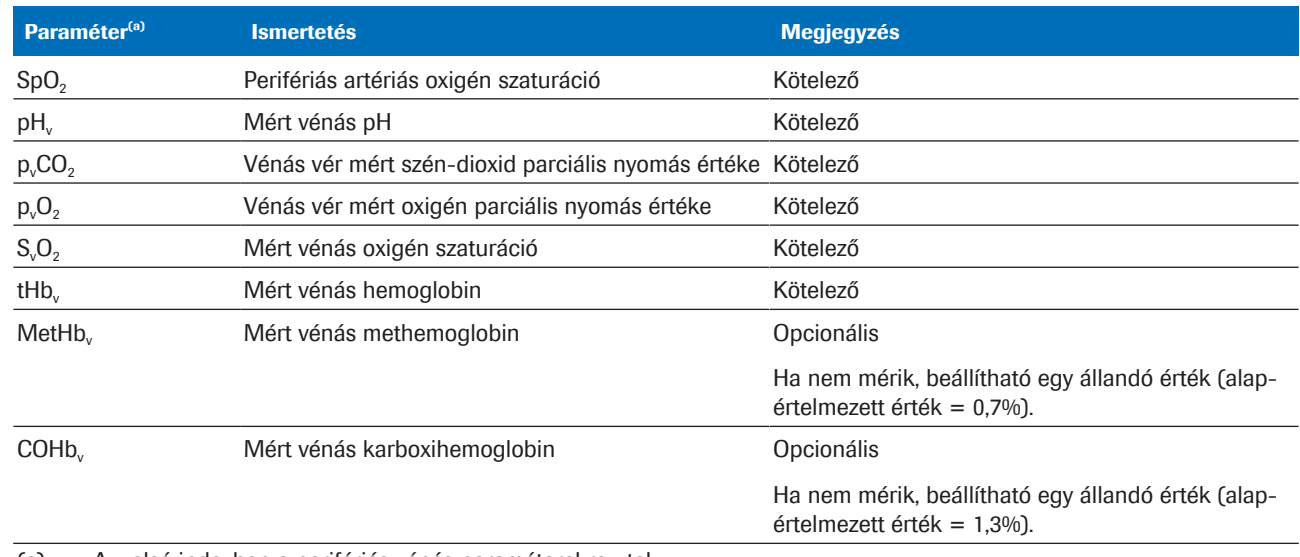

(a) A v alsó indexben a perifériás vénás paraméterekre utal.

**EB** Bemeneti paraméterek

A bemeneti paraméterek az alábbiak:

- Az analizátoron közvetlenül megadott SpO<sub>2</sub> érték.
- A perifériás vénás vérminta vizsgálatakor az analizátor által mért perifériás vénás eredmények. A perifériás vénás értékek az analizátoron érhetők el.

Tudnivalók a számított artériás értékekről Kimeneti paraméterekként a szoftver az alábbi artériás értékeket számítja ki a bemeneti paraméterekből:

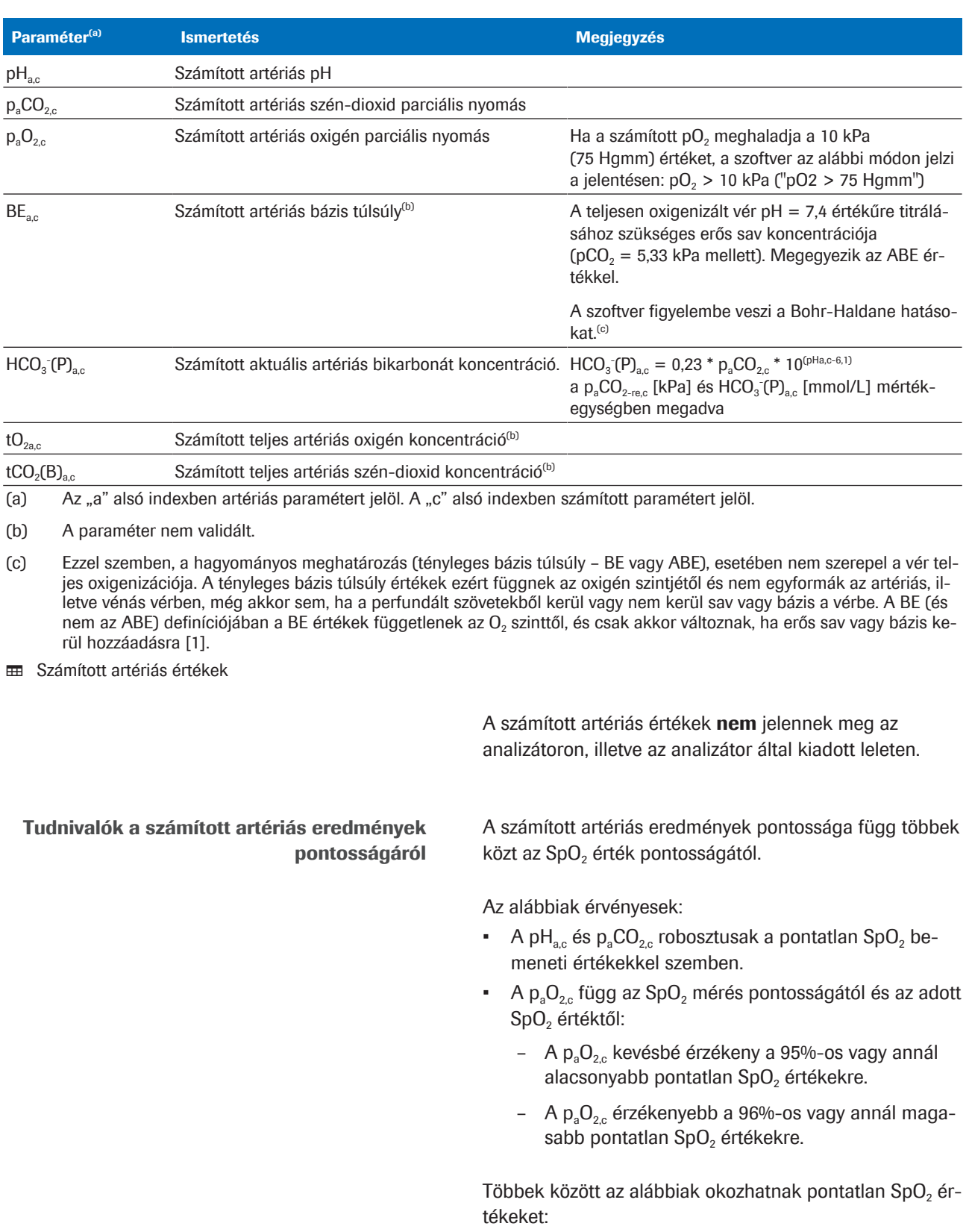

- A pulzoximéter hibás működése.
- A pulzoximéter jelének gyenge minősége a gyenge perifériás perfúzió, a készülék hibás elhelyezése vagy hasonlók miatt.

Ezzel kapcsolatos részleteket az adott pulzoximéter felhasználói útmutatójában talál.

- Az  $SpO<sub>2</sub>$  érték pontatlan megadása az analizátoron.

 $\blacktriangleright$   $\blacksquare$  A hibás vagy pontatlan SpO<sub>2</sub> mérések következményei (73)

## Tudnivalók a kimeneti és bemeneti adatok ellenőrzéséről

Az artériás eredmények kiszámítása előtt és után a szoftver ellenőrzi a bemeneti, illetve a kimeneti adatokat. Ha az értékek kívül esnek a határértékeken, illetve ha nem életszerű az adott értékek kombinációja, a szoftver megjelöli az eredményeket és hibaüzenetet küld.

Tudnivalók a bemeneti adatok ellenőrzéséről A szoftver ellenőrzi a bemeneti paramétereket, és

összeveti azokat az alábbi validált tartományokkal és minimum/maximum bemeneti határértékekkel:

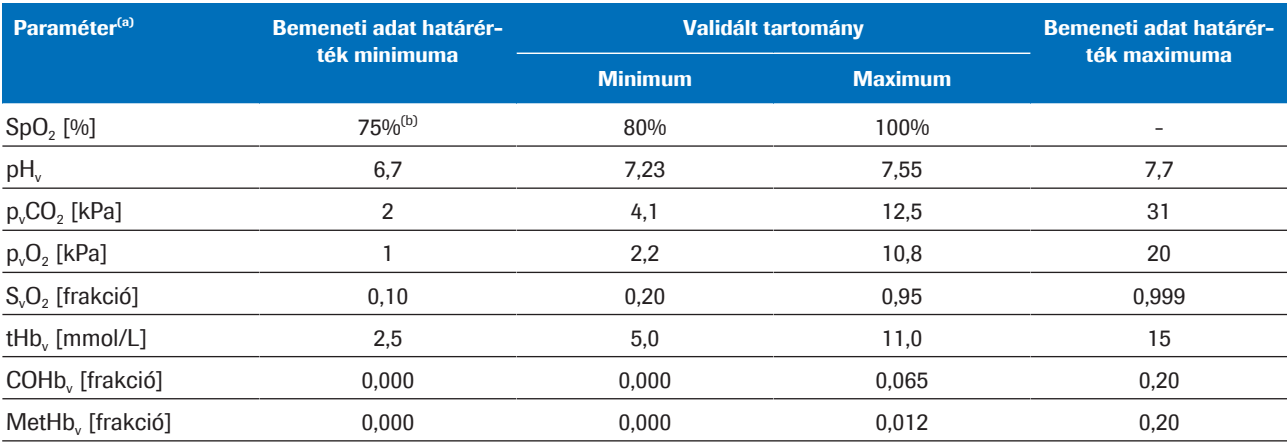

(a) A v alsó indexben a perifériás vénás paraméterekre utal.

(b) Alapértelmezett érték: 80%

**⊞** Validált tartományok és minimum/maximum bemeneti határértékek

A bemeneti adatok ellenőrzésének eredménye akkor nem felel meg, ha fennáll az alábbiak valamelyike:

- Az eredmények fiziológiai szempontból nem elfogadhatók.
- Legalább 1 paraméter kívül esik a bemeneti adatokra vonatkozó határértékeken.
- Legalább 1 bemeneti paraméter hiányzik.

A "nem megfelelt" eredmények után a szoftver hibaüzenetet küld. A szoftver nem számolja ki és nem jelenti az artériás értékeket.

A bemeneti adatok ellenőrzésének eredménye akkor kap jelzéssel (flag) ellátott megfelelt eredményt, ha legalább egy bemeneti paraméter kívül esik a validált tartományokon, de még a bemeneti adatokra vonatkozó határértékeken belül van.

A bemeneti adatok ellenőrzésének eredménye megfelelt, ha minden bemeneti paraméter a validált tartományokon belül van.

- i Ha az összes bemeneti paraméter megfelel az ellenőrzéseken (jelzéssel vagy anélkül), a szoftver kiszámítia az artériás értékeket. A szoftver azonban csak a számított artériás értékeket jelenti, vagyis csak akkor férhet hozzájuk, ha "megfelelt" eredménnyel zárul a kimeneti adatok ellenőrzése.
- u A bemeneti adatok ellenőrzésével kapcsolatos további információkért lásd a Bemeneti ellenőrzések részletei (72) fejezetet.

Tudnivalók a kimeneti adatok ellenőrzéséről Az artériás eredmények kiszámítását követően a szoftver összeveti őket az alábbi kimeneti határértékekkel:

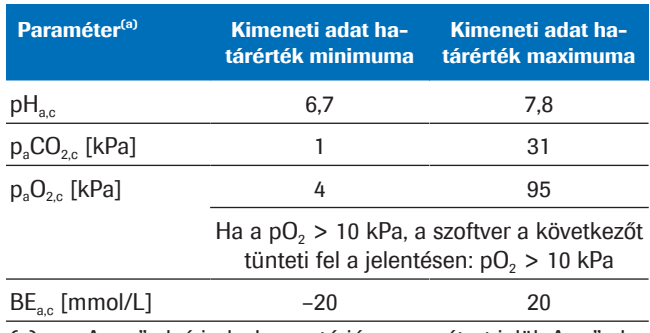

(a) Az "a" alsó indexben artériás paramétert jelöl. A "c" alsó indexben számított paramétert jelöl.

**EB** Minimum és maximum kimeneti határértékek

A kimeneti adatok ellenőrzésének eredménye akkor nem felel meg, ha legalább 1 számított artériás eredmény kívül esik a kimeneti adatokra vonatkozó határértékeken. A szoftver ekkor hibaüzenetet generál. A szoftver nem jelenti a számított artériás értékeket.

A kimeneti adatok ellenőrzésének eredménye megfelel, ha az összes számított artériás eredmény a kimeneti adatokra vonatkozó határértékeken belül van. A szoftver a számított artériás eredményeket a bemeneti adatok ellenőrzése során generált jelzésekkel (flags) együtt jelenti.

A jelzéssel ellátott, a validált tartományokon kívül eső bemeneti paraméterekből számított artériás eredményeket az egészségügyi szakemberek saját felelősségükre használhatják. Javasoljuk, hogy ezek helyett használjanak artériás vérmintából mért eredményeket.
## Tudnivalók a paramétereket tartalmazó jelentésekről

Ha konfigurálták, a paramétereket tartalmazó jelentés a hálózati nyomtatón kerül nyomtatásra.

A jelentés tartalma A paraméter jelentés tartalma az analizátor és a jelentés beállításoktól függően változhat.

> Alapértelmezett beállításként a paraméter jelentések az alábbiakat tartalmazzák:

• Betegadatok, analizátor-azonosító, dátum és idő

- A bemeneti paraméterek és azok értékei:
	- Az analizátoron megadott  $SpO<sub>2</sub>$  érték
	- Az analizátor által mért perifériás vénás eredmények
- A szoftver által számított artériás eredmények (ha jelenthetők)
- Megjelölések és hibaüzenetek
- $\frac{1}{2}$  A jelen kiadványban szereplő paraméter jelentések kizárólag példaként szolgálnak a szoftver cobas b 123 POC system készülékkel történő alkalmazására.

u Bemeneti paraméterek és a számított artériás értékek (32)

Tudnivalók a megjelölésekről és a hibaüzenetekről A bemeneti és a kimeneti adatok ellenőrzésétől függ, hogy a paraméter jelentés tartalmaz-e megjelöléseket vagy hibaüzeneteket.

u Tudnivalók a kimeneti és bemeneti adatok ellenőrzéséről (35)

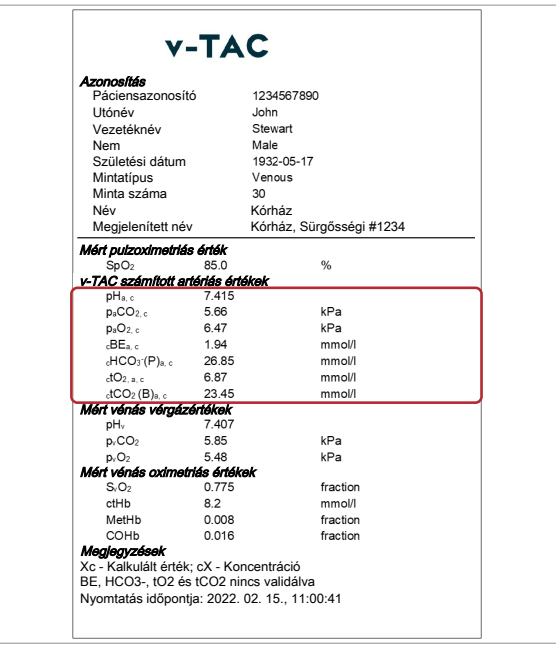

#### Nincsenek megjelölések vagy hibaüzenetek

A számított artériás értékekhez a jelentésen az alábbi esetekben nem kapcsolódik jelzés vagy hibaüzenet:

- A bemeneti paraméterek megfelelnek a fiziológiai elfogadhatóság ellenőrzésen.
- A bemeneti paraméterek a validált tartományon belül vannak.
- A számított artériás eredmények a kimeneti adatokra vonatkozó határértékeken belül vannak.

A paraméter jelentésen a jelzéssel és hibaüzenettel nem ellátott artériás eredmények esetében minden további jelzés nélkül csak a kiszámított érték szerepel.

A számított artériás értékekhez a jelentésen az alábbi esetekben kapcsolódik jelzés:

- A bemeneti paraméterek megfelelnek a fiziológiai elfogadhatóság ellenőrzésen.
- Legalább 1 bemeneti paraméter kívül esik a validált tartományokon, de a bemeneti adatokra vonatkozó hatérértékeken belül van.
- A számított artériás eredmények a kimeneti adatokra vonatkozó határértékeken belül vannak.

 $\frac{1}{2}$  A jelzéssel ellátott, a validált tartományokon kívül eső bemeneti paraméterekből számított artériás eredményeket az egészségügyi szakemberek saját felelősségükre használhatják. Javasoljuk, hogy ezek helyett használjanak artériás vérmintából mért eredményeket.

A paraméter jelentésen a jelzéssel (flag) ellátott számított artériás értékeket egy kérdőjel ("?") jelöli. Az adott paraméterre vonatkozó konkrét jelzést (flag) a jelentés "Megjegyzések" része tartalmazza.

### Jelzéssel ellátva

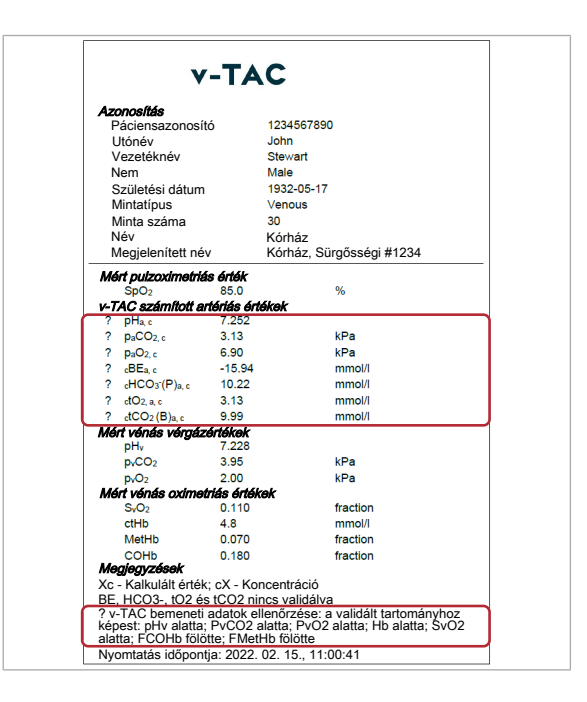

#### Hibaüzenettel ellátva

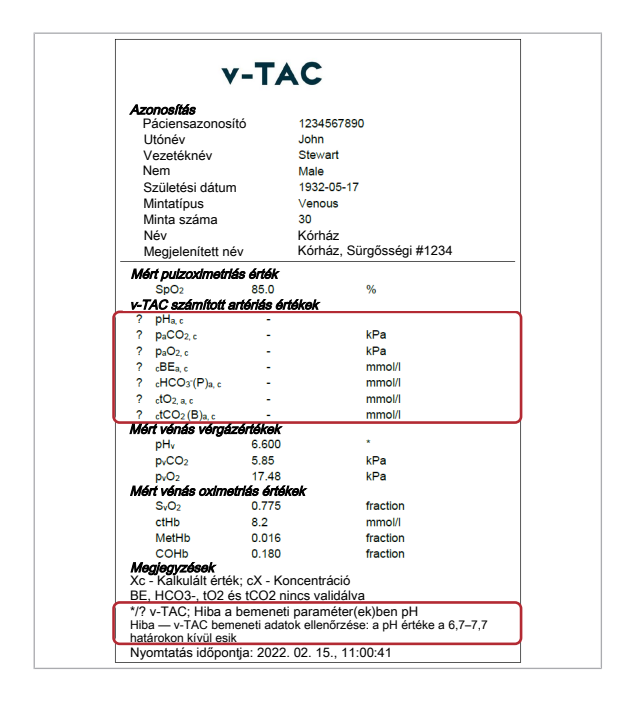

Az artériás eredmények helyett hibaüzenet szerepel a jelentésen, ha bármelyik teljesül az alábbi feltételek közül:

- Az eredmények fiziológiai szempontból nem elfogadhatók.
- Legalább 1 paraméter kívül esik a bemeneti adatokra vonatkozó határértékeken.
- Legalább 1 számított artériás eredmény kívül esik a kimeneti adatokra vonatkozó határértékeken.

Ha hiba merül fel, a szoftver nem jelenti a számított artériás eredményeket.

A jelentésen a hibásként értékelt számított artériás paramétereket egy kérdőjel ("?") jelöli, és nem szerepel mellettük érték. Az adott paraméterre vonatkozó konkrét hibaüzenet a jelentés "Megjegyzések" része tartalmazza.

A példán a pH<sub>v</sub> értéknél egy \* jelzi, hogy a paraméter nem felelt meg a vonatkozó bemeneti adat ellenőrzésen, és hibaüzeneteket okozott a számított artériás értékeknél.

■ Megjelölések és hibaüzenetek listája (53)

# Üzemeltetés

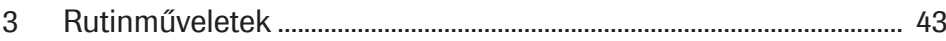

# Rutinműveletek

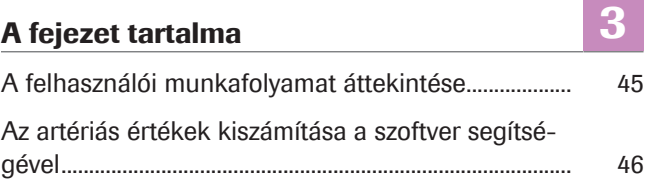

## A felhasználói munkafolyamat áttekintése

Ahhoz, hogy a szoftver ki tudja számítani az artériás értékeket, Önnek meg kell adnia az ehhez szükséges bemeneti értékeket és el kell indítania a mérést az analizátoron.

A szoftver közvetlen felhasználói beavatkozás nélkül, a háttérben fut.

 $\therefore$   $\bigcirc$  A szoftver használatával kapcsolatos részletek az adott analizátor típustól és szoftver konfigurációjától függően változhatnak.

Az alábbi áttekintés szemlélteti, hogy milyen felhasználói műveletek szükségesek az artériás értékek kiszámításához, ha a szoftvert a cobas b 221 system vagy a cobas b 123 POC system készülékekkel használják:

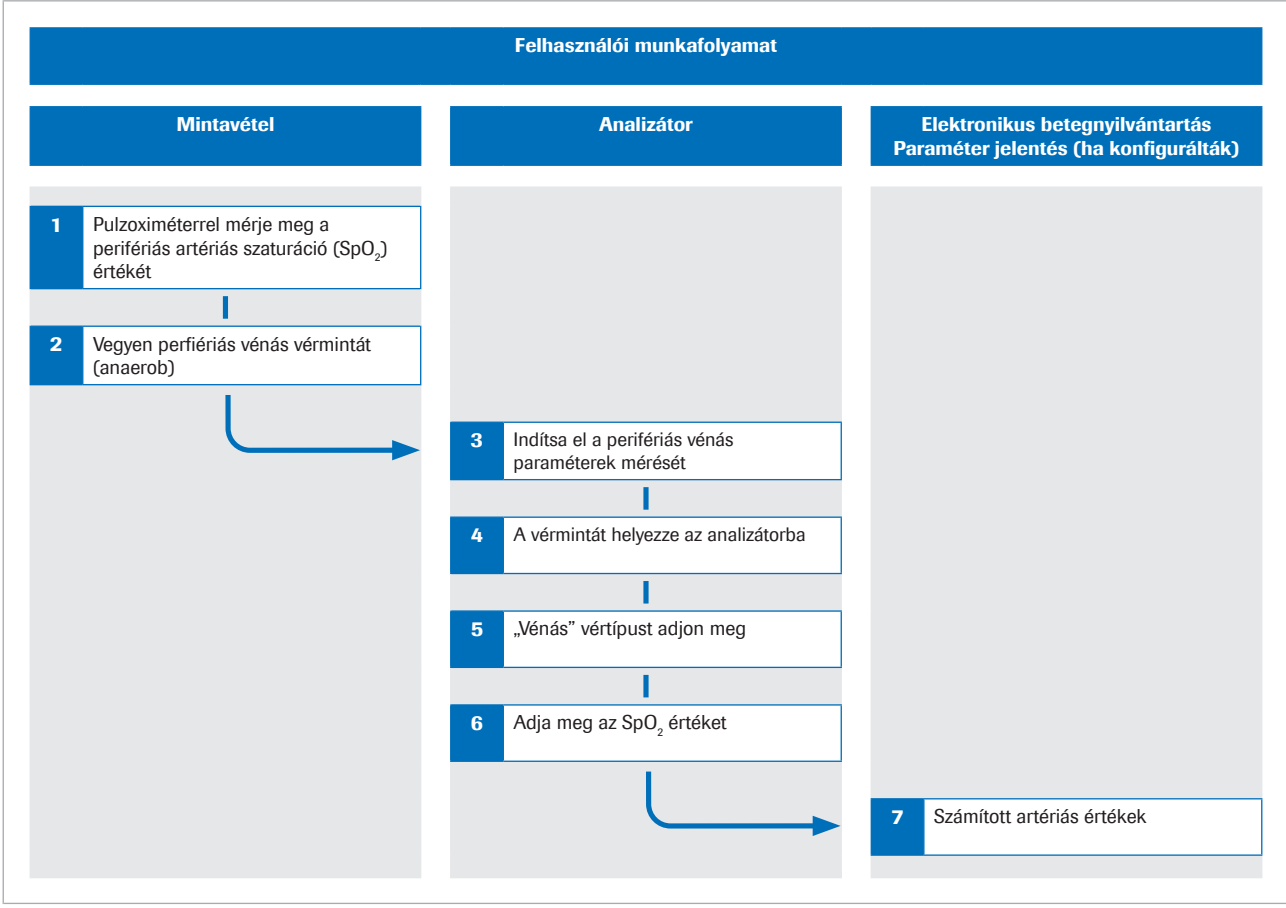

w A felhasználói munkafolyamat áttekintése

u A szoftver által végrehajtott lépésekről és matematikai számításokról a Működési alapelvek (61) fejezetben talál további információt.

## Az artériás értékek kiszámítása a szoftver segítségével

Ahhoz, hogy a szoftver ki tudja számítani az artériás értékeket, egyszerre kell megmérnie az artériás oxigén szaturációt és le kell vennie egy perifériás vénás vérmintát, majd a mintát meg kell vizsgálnia az analizátorral.

Az alábbi leírás általános útmutatást nyújt a szoftver használatáról a cobas b 221 system vagy a cobas b 123 POC system készülékekkel.

A cobas b 221 system vagy a cobas b 123 POC system készülékekkel kapcsolatos további részletekért lásd az adott készülék használati útmutatóját.

- $\therefore$  A szoftver használatával kapcsolatos részletek az adott analizátor típustól és szoftver konfigurációjától függően változhatnak.
- $\overline{=}$ l  $\Box$  ISO 80601-2-61 szerinti tanúsítvánnyal rendelkező kalibrált pulzoximéter.
	- $\Box$  Vérgáz-analizátorok, amelyek megfelelnek a Roche által meghatározott analitikai teljesítőképességre és funkcionális követelményekre vonatkozó elfogadhatósági kritériumoknak
	- $\Box$  Az analizátorral kompatibilis mintatároló.

#### r Az artériás értékek kiszámítása a szoftver segítségével

1 FIGYELEM! Mintavesztés vagy nem megfelelő kezelés veszélye

Az SpO<sub>2</sub> értéket mindig a vénás vérminta levételével egyidőben, kalibrált pulzoximéter segítségével mérje meg. Mindig vegye figyelembe a szoftverre vonatkozó korlátozásokat és ellenjavallatokat.

Mielőtt felhelyezné az érszorítót, pulzoximéterrel mérje meg az artériás oxigén szaturációt (SpO<sub>2</sub>).

2 FIGYELEM! Nem megfelelő kezelés veszélye. Mindig vegye figyelembe a szoftverre vonatkozó korlátozásokat és ellenjavallatokat. Ügyeljen, hogy megfelelően vegye le és kezelje a vérmintát.

Ugyanazon a karon vegyen légmentesen perifériás vénás vérmintát:

• Használjon tű vagy vacutainer adaptert, szárnyas tűt vagy perifériás vénás katétert.

- Anaerob mintákhoz szánt mintatartót használjon.
- A vénás vérminta levétele előtt a hosszabbító csöveket vagy katétereket töltse meg friss vérrel.
- A vénás vérmintát leveheti külön, vagy más célra vett vénás vérmintákkal együtt.
- Tartsa be az analizátor felhasználói dokumentációjában foglalt utasításokat, illetve a helyi irányelveket a vérminták levételére, kezelésére és feldolgozására vonatkozóan.
- 3 Ellenőrizze, hogy az analizátoron az alábbiak is szerepelnek a mérendő paraméterek között:
	- pH
	- $pCO<sub>2</sub>$
	- $pO<sub>2</sub>$
	- $\cdot$  SO<sub>2</sub>
	- tHb
	- MetHb
	- COHb
- 4 A vérmintát helyezze az analizátorba.
- 5 Állítsa be a **Vénás** (Vénás) vértípust.
- 6 FIGYELEM! Nem megfelelő kezelés veszélye. Ügyeljen, hogy helyesen adja meg az  $SpO<sub>2</sub>$  értéket.

Az SpO<sub>2</sub> értéket (pl. 90%) az alábbiak szerint adja meg:

SPO2=90%

- A cobas b 221 system készüléken a Megjegyzés (Megjegyzés) mezőben adja meg az  $SpO<sub>2</sub>$  értéket.
- A cobas b 123 POC system készüléken a Megjegyzés 1 (1. megjegyzés) mezőben adja meg az SpO<sub>2</sub> értéket.
- $\rightarrow$  Az analizátor megméri a vénás értékeket.
- $\rightarrow$  A bemeneti paramétereket elküldi a szoftvernek.
- $\rightarrow$  A szoftver elvégzi az ellenőrzéseket, és kiszámítja az artériás értékeket.
- 7 A számított artériás értékeket az elektronikus betegnyilvántartásban vagy a nyomtatott paraméter jelentésen találja (ha konfigurálták):
	- A megjelölésekkel és hibaüzenetekkel kapcsolatos részletekért lásd a Tudnivalók a kimeneti és bemeneti adatok ellenőrzéséről (35) fejezetet.
	- A paraméter jelentésekkel kapcsolatos részletekért lásd a Tudnivalók a paramétereket tartalmazó jelentésekről (37) fejezetet.
	- $\bigcap$  A számított artériás értékek **nem** jelennek meg az analizátoron, illetve az analizátor által kiadott leleten.

## Hibaelhárítás

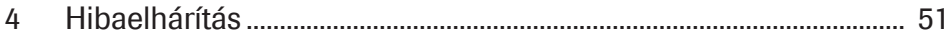

# Hibaelhárítás

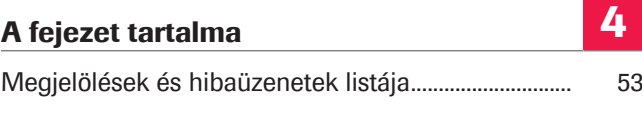

## Megjelölések és hibaüzenetek listája

Ha legalább 1 bemeneti paraméter vagy számított artériás érték nem megy át a bemeneti vagy kimeneti adatellenőrzésen, az adott ellenőrzéstől függően a szoftver az összes artériás értéket jelzéssel (flag) látja el, vagy hibaüzenetet generál.

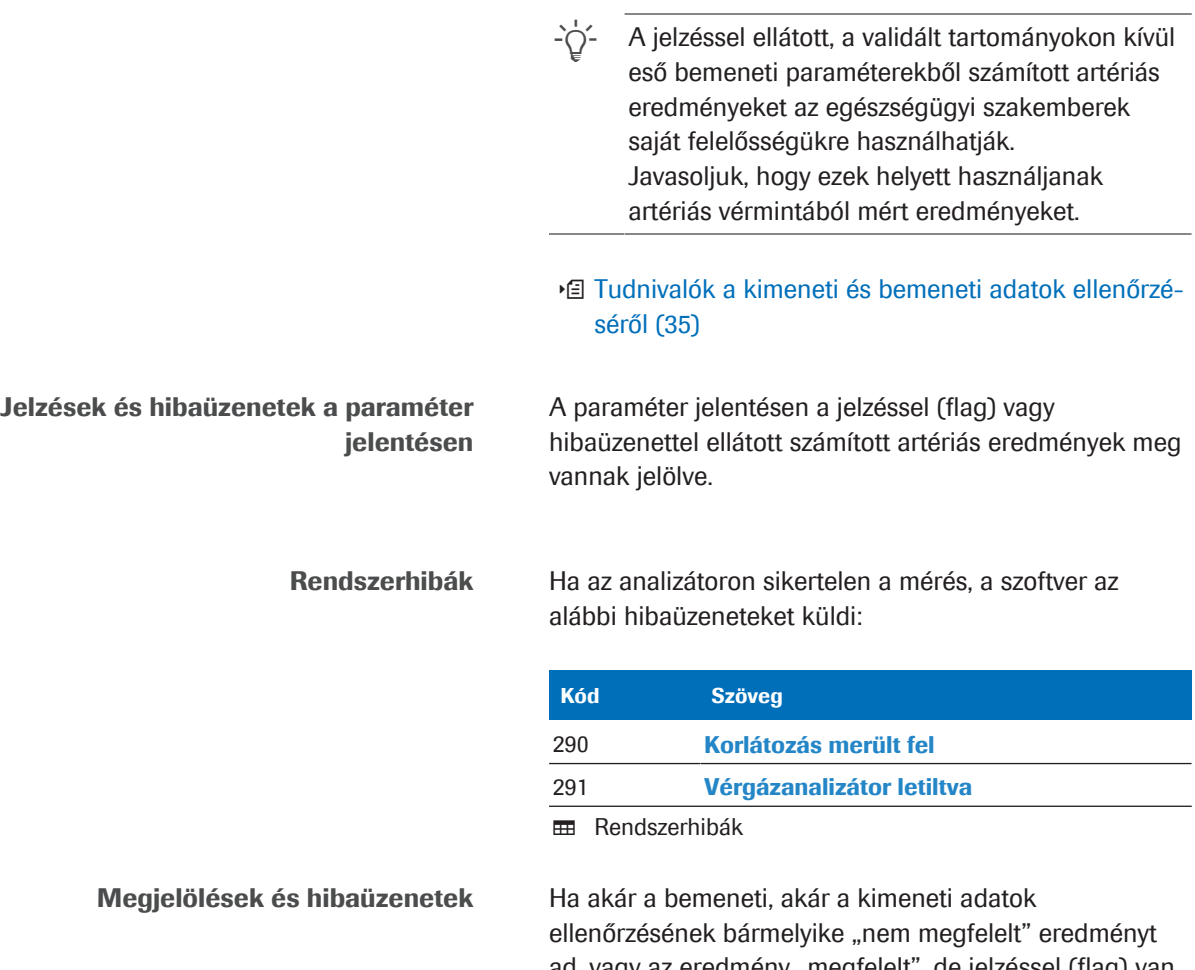

ad, vagy az eredmény "megfelelt", de jelzéssel (flag) van ellátva, a szoftver az alábbi hibaüzeneteket és megjelöléseket generálja:

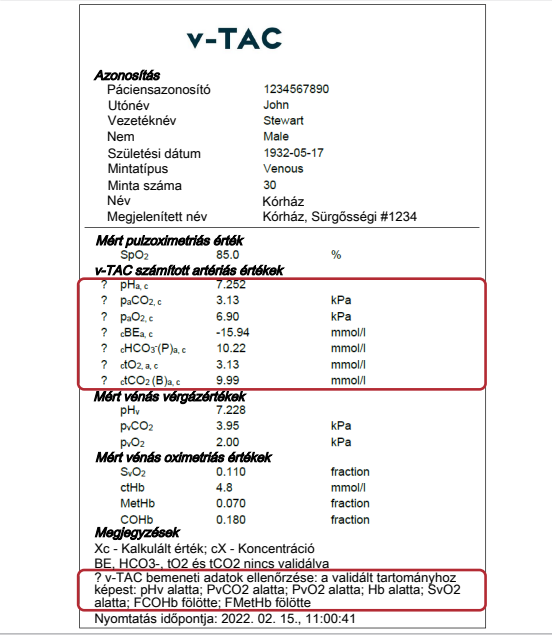

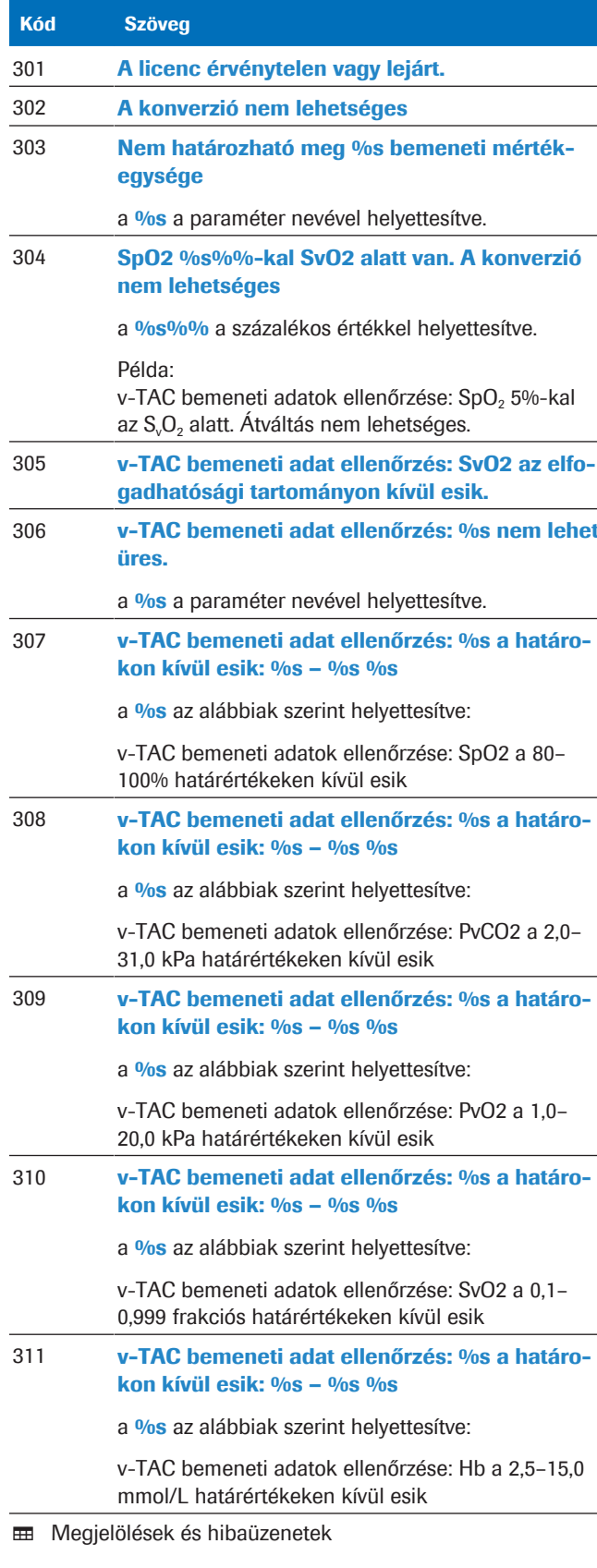

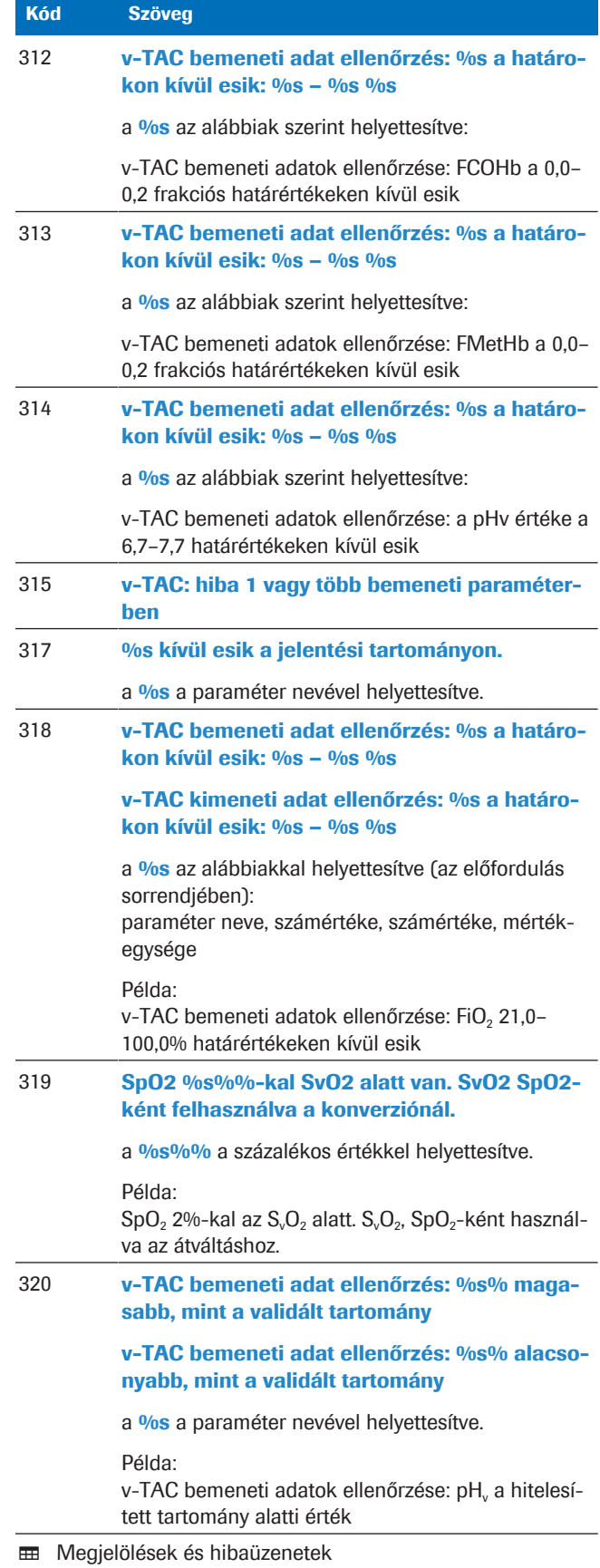

# Működési alapelvek és adatok

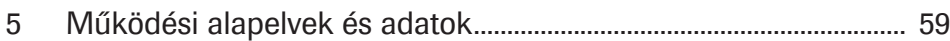

# Működési alapelvek és adatok

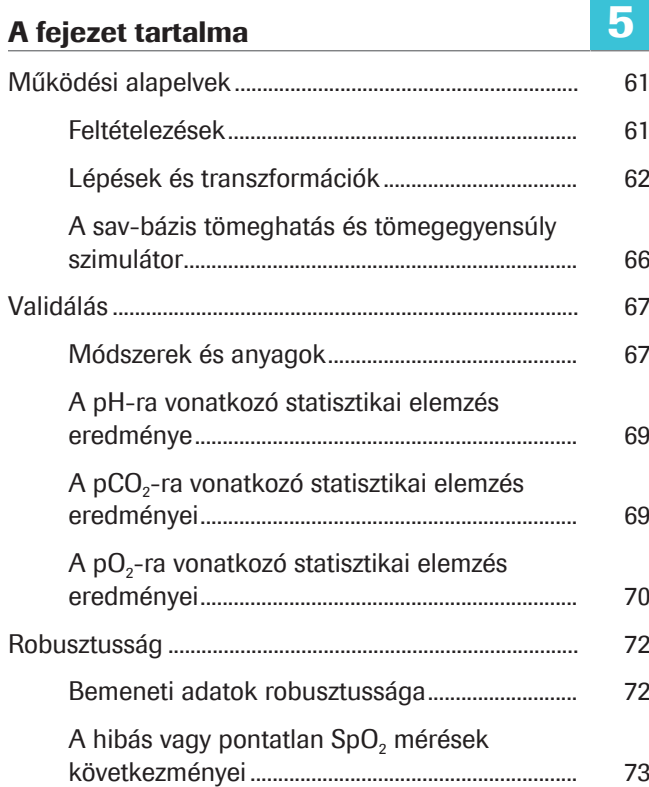

## Működési alapelvek

A szoftver az artériás oxigén szaturáció értékből (pulzoximéterrel mért SpO<sub>2</sub>érték) és a perifériás vénás sav-bázis és vérgáz eredményekből (analizátor által vizsgált, légmentesen levett perifériás vénás vérminta) számítja ki az artériás sav-bázis és vérgáz értékeket.

A szoftver a vér szöveteken keresztüli visszaszállítását szimuláló algoritmusok és matematikai modellek segítségével végzi el a számításokat.

#### Az alfejezet tartalma

Feltételezések (61)

Lépések és transzformációk (62)

A sav-bázis tömeghatás és tömegegyensúly szimulátor (66)

### Feltételezések

A szimulációhoz két feltételezés szükséges.

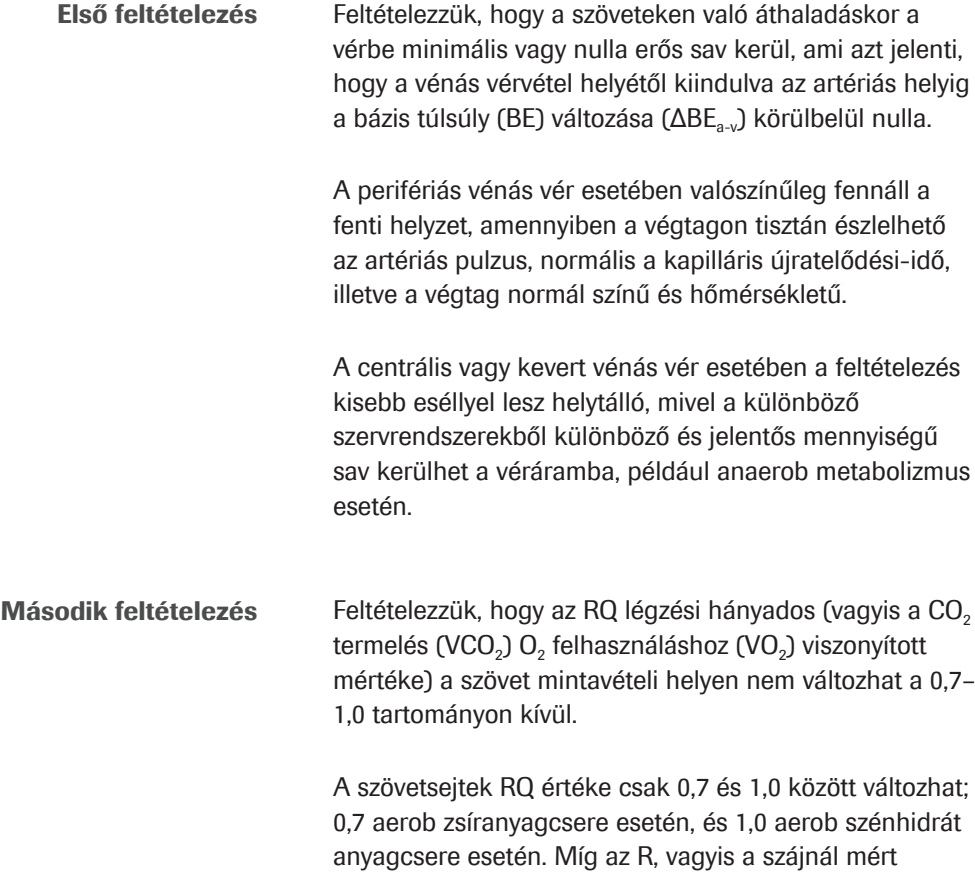

respiratory exchange ratio kívül eshet ezen a tartományon, az RQ esetében ez csak akkor fordulhat elő, ha a perifériás vérminta vételének helyén gyors sav, bázis vagy CO<sub>2</sub> áramlás áll fenn a szövetek irányába, vagy irányából. Ez a sav-bázis állapot gyors felborulásakor fordulhat elő, például testedzés esetében. Azonban, egy meleg és jól perfundált végtagban ez a redisztribúció csekély eséllyel fordul elő.

Ez azt jelenti, hogy az anaerob módon levett vénás vérminta matematikailag "arterializálható", ha szimuláljuk egy állandó  $CO<sub>2</sub>$  és  $O<sub>2</sub>$  arány (RQ) hozzáadását/elvételét a szöveteknél. A szimuláció addig folytatódik, amíg az arterializált oxigén szaturáció eléri a pulzoximéterrel mért értéket [1]. Ezért az  $S_aO_2$  nem jelenik meg, mivel megegyezik az SpO<sub>2</sub> értékkel.

A szoftver a konverzióhoz RQ=0,82-es közelítést használ.

### Lépések és transzformációk

Az alábbi ábra bemutatja a szoftver által elvégzett alapvető lépéseket és a matematikai transzformáció részleteit:

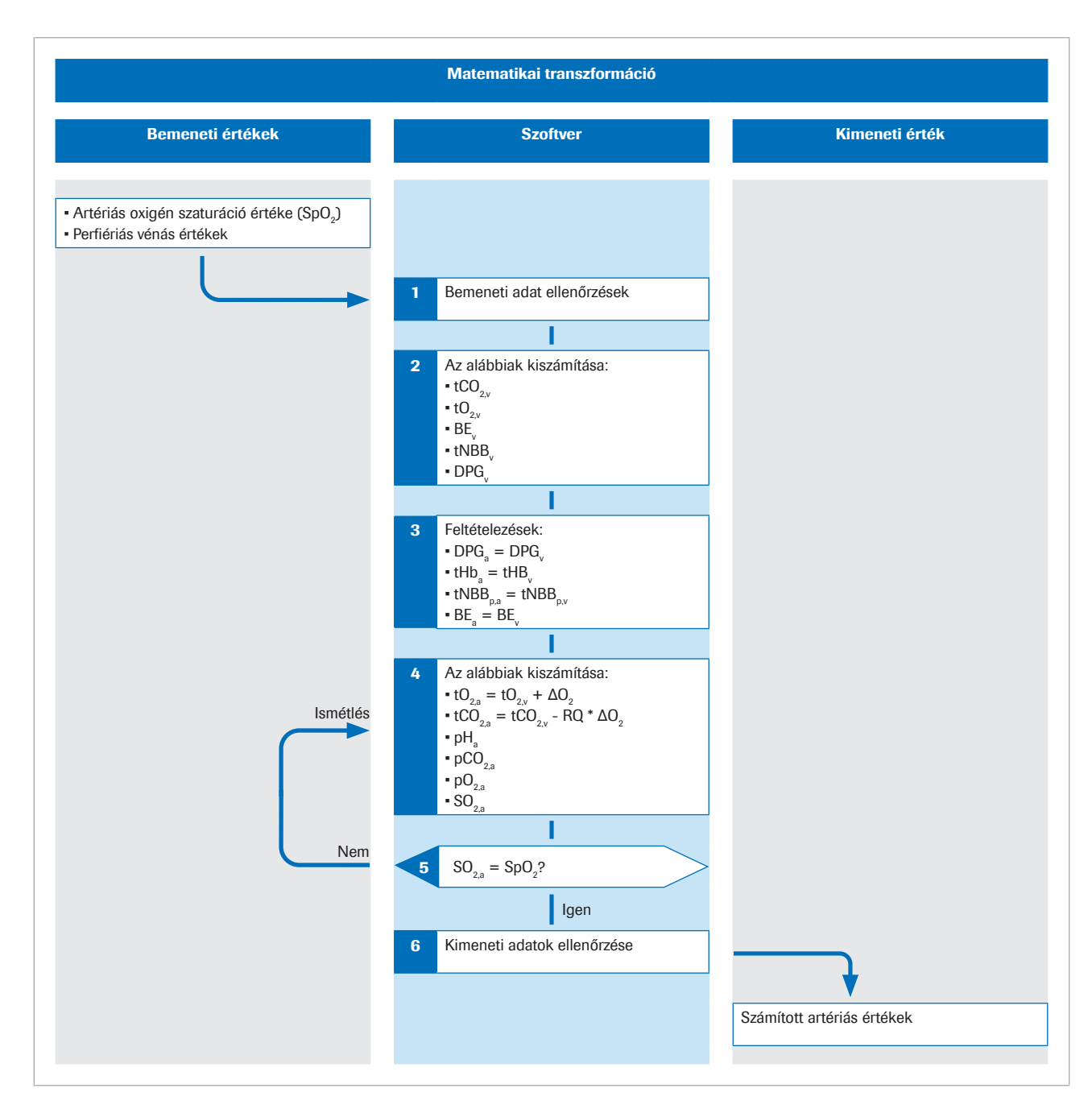

A p alsó indexben a vér plazma részét jelzi.

Az algoritmussal kapcsolatos további részleteket az eredeti tudományos publikációban talál [1].

Bemeneti értékek Az SpO<sub>2</sub> perifériás artériás oxigén szaturáció értékét pulzoximéterrel kell megállapítani. Anaerob perifériás vénás vérmintát kell venni, amelyből megállapíthatók a perifériás vénás vér sav-bázis és oxigén értékei.

> A szoftver az alábbi bemeneti paraméterek értékeit használja:

- $\cdot$  SpO<sub>2</sub>
- $pH_v$

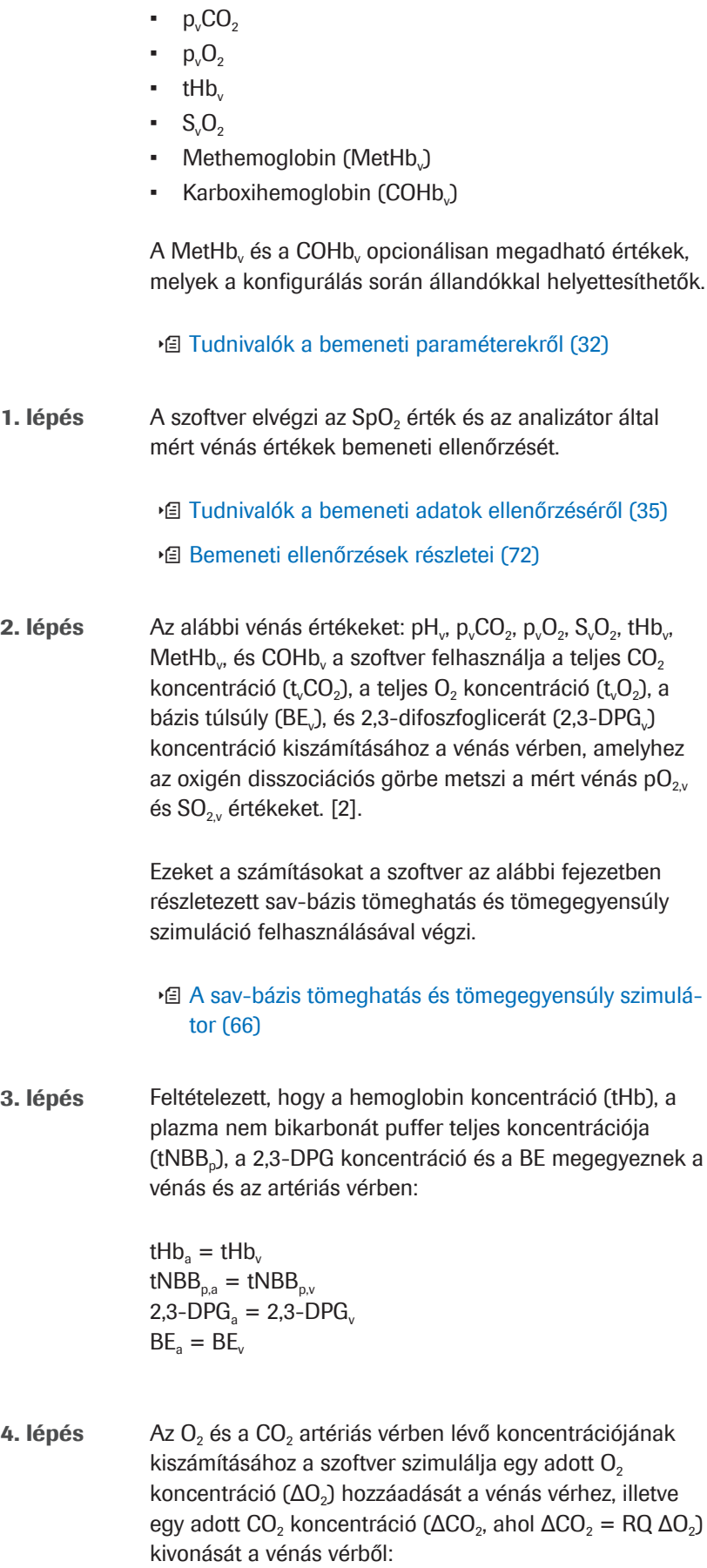

tO<sub>2.a</sub> = tO<sub>2.v</sub> +  $\Delta$ O<sub>2</sub>  $tCO<sub>2a</sub> = tCO<sub>2v</sub> - RQ *  $\Delta O_2$$ 

Ezt követően az arterializált vér tCO<sub>2</sub>(B)<sub>a c</sub>, tO<sub>2</sub>(P)<sub>a c</sub>, tHb<sub>a</sub>,  $BE_{\text{acc}}$ , t<sub>a</sub>NBB<sub>p</sub> és DPG<sub>a</sub> értékeiből a szoftver kiszámítja az arterializált vérhez tartozó további változókat, vagyis a  $pH_{\text{acc}}$ , a  $p_{\text{a}}CO_{2c}$ , a  $p_{\text{a}}O_{2a}$ , és az  $S_{\text{a}}O_{2c}$  paramétereket. Ezen számítás során is alkalmazza a sav-bázis tömeghatás és tömegegyensúly szimulátort, de a folyamat fordítottjaként.

**5. lépés** A számított  $S_aO_2$  arterializált oxigén szaturációt összeveti a pulzoximéter által mért értékkel (SpO<sub>2</sub>). A kettő közötti különbség megad egy hibát  $= S_aO_2 - SpO_2.$ 

> Az ΔO<sub>2</sub> érték módosításával és a 4. lépés megismétlésével kiszámítja azt az ΔO<sub>2</sub> értéket, amelyre a hibaszámítás eredménye nulla. Ez a ΔO<sub>2</sub> érték jelenti a hozzáadott  $O_2$  koncentrációt, az RQ megszorozva a ΔO<sub>2</sub> val pedig a kivont CO<sub>2</sub> koncentrációt, amelyek révén a vénás vért arterializált vérré váltja át a szoftver. Ezen ΔO<sub>2</sub> érték esetében az arterializált vérhez tartozó összes számított értékeknek ugyanannyinak kell lennie, mintha artériás vérből történt volna a mérés.

A számított artériás értékek közé tartoznak az alábbiak:

- $\bullet$  pH<sub>ac</sub>
- $p_{a}CO_{2c}$
- $p_aO_{2,c}$  (up to 10 kPa)
- $\blacksquare$  HCO<sub>3</sub><sup>-</sup>(P)<sub>a,c</sub>
- Bázis túlsúly  $(BE_{ac})$
- $\bullet$  tO<sub>2ac</sub>
- $\bullet$  tCO<sub>2</sub>(B)<sub>ac</sub>

Opcionális funkció:

Ha az FiO<sub>2</sub> értéket megadjuk az analizátoron, a szoftver kiszámítja a P/F index =  $p_aO_2/FiO_2$  értéket. A P/F index jelenti az oxigenizációs értéket, és a rendszer a SOFA pontszám kiszámításához, illetve a hipoxaemia értékeléséhez használja például lélegeztetett betegeknél.

u Tudnivalók a számított artériás értékekről (32)

6. lépés A matematikai eljárás lezárulta előtt a szoftver több kimeneti-adat ellenőrzést hajt végre a számított artériás értékeken.

u Tudnivalók a kimeneti adatok ellenőrzéséről (36)

### A sav-bázis tömeghatás és tömegegyensúly szimulátor

Az algoritmus Rees és Andreassen által kidolgozott savbázis és vérkémiai matematikai modelleket alkalmaz [2].

A kombinált modell egymáshoz kapcsolódó tömeghatás és tömegegyensúly egyenletek átfogó halmazából áll. Figyelembe vesz a  $CO<sub>2</sub>$ , O<sub>2</sub> tömeget, a hemoglobin megkötő hatását (oxigénszállító és nem-oxigénszállító) valamint a vér pO<sub>2</sub> és SO<sub>2</sub> értékei közötti kapcsolatot (amit oxigén disszociációs görbének nevezünk). Megjeleníti a plazma bikarbonát és nem bikarbonát puffereket, valamint a pufferelést a hemoglobin amino láncvégén és oldalláncain.

A modell figyelembe veszi a Bohr-Haldane hatásokat [3] [2]. Ebben a modellben a BE meghatározása: A teljesen oxigenizált vér

 $pH<sub>o</sub> = 7.4$  értékűre titrálásához szükséges erős sav koncentrációja (pCO<sub>2</sub> = 5,33 kPa mellett).

A p alsó indexben a vér plazma részét jelzi.

A hagyományos meghatározás esetében (tényleges bázis túlsúly (ABE)), a BE meghatározásában nem szerepel a vér teljes oxigenizációja. A Bohr-Haldane hatások miatt az ABE értékek ezért függnek az oxigén szintjétől és nem egyformák az artériás, illetve vénás vérben, még akkor sem, ha a szövetekből kerül vagy nem kerül sav vagy bázis hozzáadásra a vérbe. A BE itt használt meghatározásában a BE értékek függetlenek az O<sub>2</sub> szinttől, és csak akkor változnak, ha erős sav vagy bázis kerül hozzáadásra. A modell tehát figyelembe veszi a Bohr-Haldane hatásokat [1].

## Validálás

A szoftver teljesítményének validálása olyan teljesítményvalidáló kutatások alapján történt, amelyek során a szoftverrel vénás vérgáz és SpO<sub>2</sub> mérések eredményeit konvertálták artériás eredményekké, és összevetették az ezzel egyidőben mért artériás vérgáz értékekkel.

#### Az alfejezet tartalma

Módszerek és anyagok (67)

A pH-ra vonatkozó statisztikai elemzés eredménye (69)

A pCO<sub>2</sub>-ra vonatkozó statisztikai elemzés eredményei (69)

A pO<sub>2</sub>-ra vonatkozó statisztikai elemzés eredményei (70)

### Módszerek és anyagok

A vizsgálatban résztvevő alanyok sürgősségi részlegeken, tüdőosztályokon és intenzív osztályokon többek között COPD, szepszis, asztma, tüdőgyulladás és tüdőrák diagnózissal fekvő felnőtt betegek voltak (>18 év).

Ideális esetben a kétféle mintát egyszerre kell levenni. A kutatásokban az artériás vérgáz (ABG) minták és az artériás értékek kiszámításához használt perifériás vénás vérminták (VBG) levétele közötti idő általában 1 és 5 perc között volt.

Az alábbi ábrán látható a kutatások során a vérminták levételéhez használt technika:

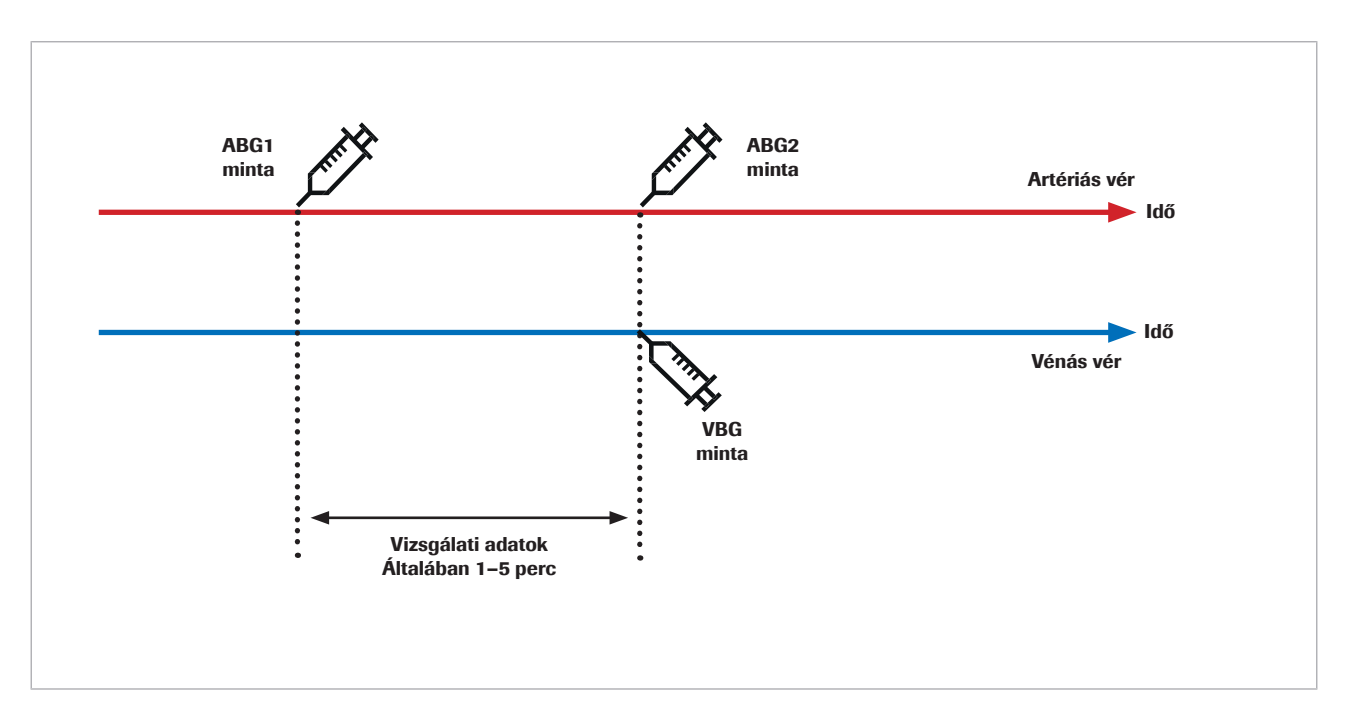

Az artériás vérgáz és vénás vérgáz értékek ismételhetőségét befolyásolják a vérminta levétele és elemzése között fellépő preanalitikai hibák, illetve az analitikai hibák. Ezen kívül mind az artériás vérgáz mind a vénás vérgáz értékeket befolyásolják a biológiai ingadozások.

Amikor összehasonlítunk egy humán vérmintán végzett két egymást követő vizsgálatot, a biológiai változások befolyásolják az eredményt. Ez akkor válik nyilvánvalóvá, amikor összevetjük a referenciaként használt artériás vérgáz mérések eredményeit a szoftver által számított artériás eredményekkel, majd a megismételt artériás vérgáz mérések eredményeivel.

Toftegaard és munkatársainak kutatása [4] bebizonyította, hogy a szoftver által számított eredmények artériás vérgáz eredményekkel szembeni ismételhetősége hasonlítható az artériás vérgáz értékek ismételhetőségéhez az artériás paraméterek tekintetében, beleértve a pH, a pCO<sub>2</sub> és a pO<sub>2</sub> (legfeljebb 10 kPa / 75 mmHg) értékeket.

 $\frac{1}{2}$  A referenciaként mért artériás vérgázt használó pilot és klinikai kutatások esetében az alábbi óvintézkedéseket kell figyelembe venni:

- Az artériás és a vénás vérmintákat egyszerre kell levenni.
- Ügyelni kell a magas minőségű mintavételre. A preanalitikai hibákra utaló jeleket viselő mintákat ki kell zárni.
- A mintavétel előtt és közben biztosítani kell a beteg légzési stabilitását.

### A pH-ra vonatkozó statisztikai elemzés eredménye

A pH esetében az alábbi grafikonokon láthatók a szoftver eredményei és egy ismételt artériás vérgáz mérés, összevetve egy referencia artériás vérgáz méréssel.

- Fekete pontok: A szoftver által kiszámított artériás értékek (CAR) az artériás vérgáz értékekkel (ABG1) összevetve (összesített adatok innen: [4] [5] [6] [7])
- Piros pontok: Artériás vérgáz értékek (ABG2) az artériás vérgáz értékekkel (ABG1) összevetve [4]

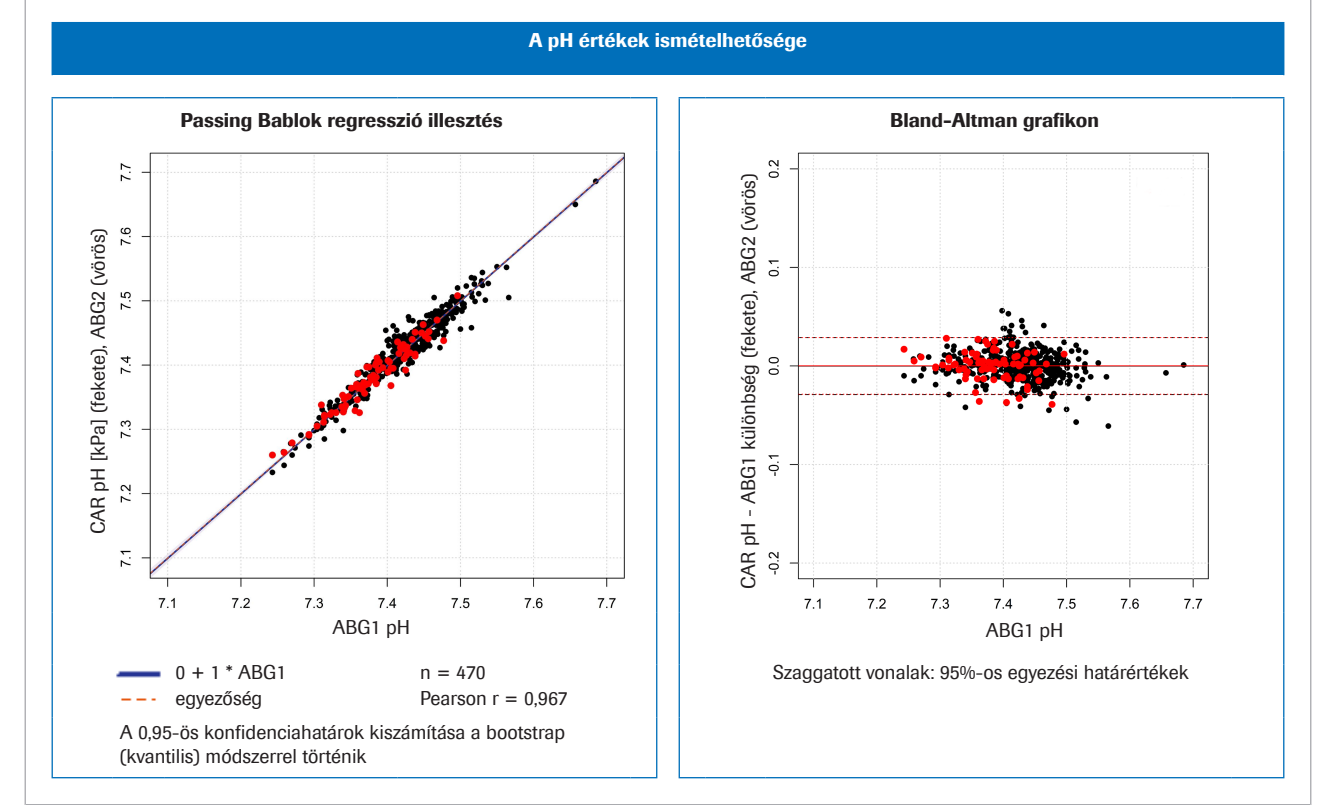

w Bal oldalon: módszertani összevetés a pH esetében; jobb oldalon: Bland-Altman grafikon a pH-hoz

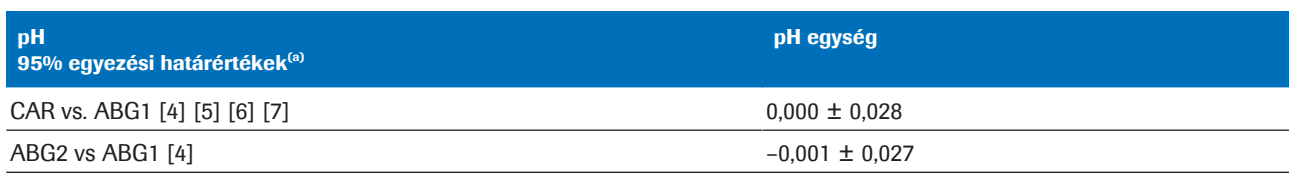

(a) 95% egyezési határértékek = átlagos eltérés ±1,96 \* szórás (SD)

**⊞** Statisztikai eltérések a pH összesített adatoknál

## A pCO<sub>2</sub>-ra vonatkozó statisztikai elemzés eredményei

A pCO<sub>2</sub>-re vonatkozóan az alábbi grafikonokon láthatók a szoftver eredményei és egy ismételt artériás vérgáz mérés, összevetve egy referencia artériás vérgáz méréssel.

• Fekete pontok:

A szoftver által kiszámított artériás értékek (CAR) az artériás vérgáz értékekkel (ABG1) összevetve (összesített adatok innen: [4] [5] [6] [7])

• Piros pontok: Artériás vérgáz értékek (ABG2) az artériás vérgáz értékekkel (ABG1) összevetve [4]

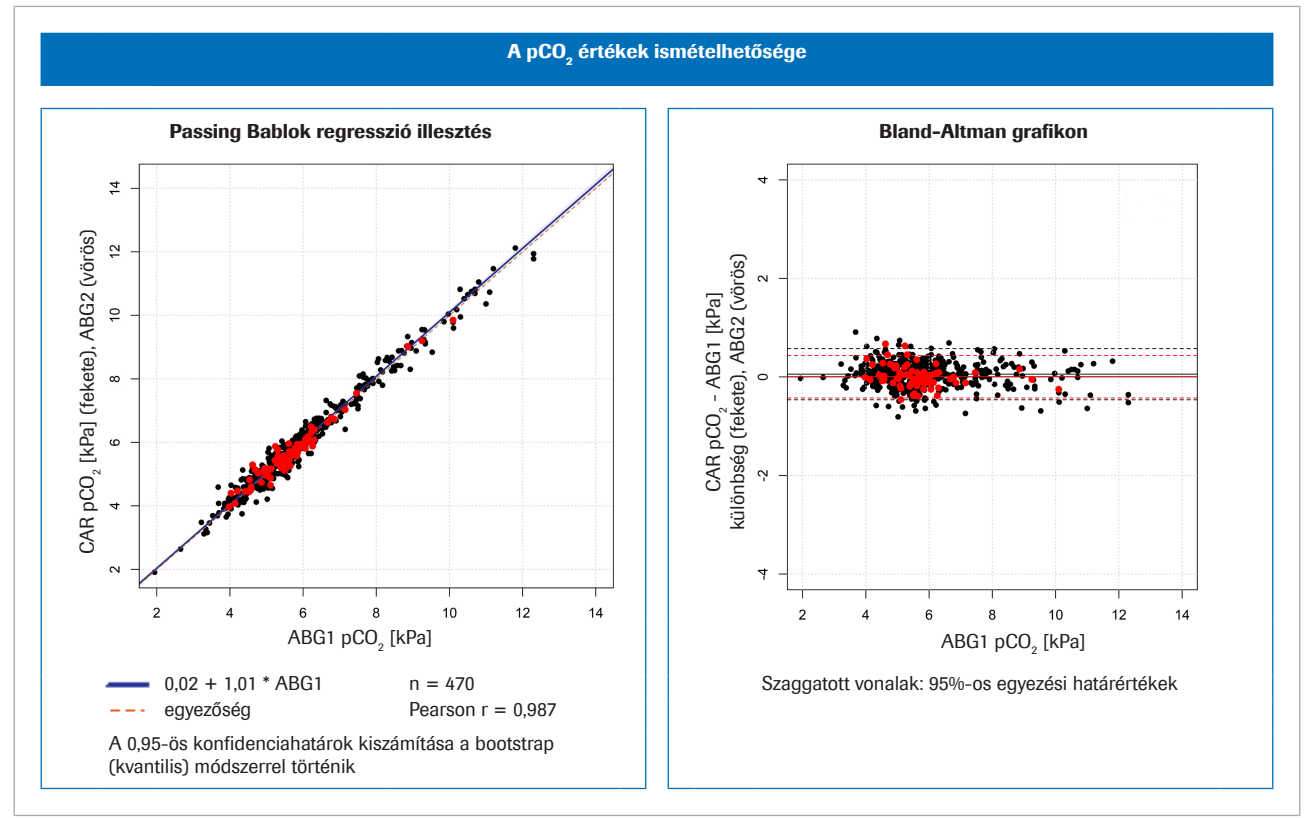

**⊡** Bal oldalon: módszertani összevetés a pCO<sub>2</sub> esetében; jobb oldalon: Bland-Altman grafikon a pCO<sub>2</sub>-hoz

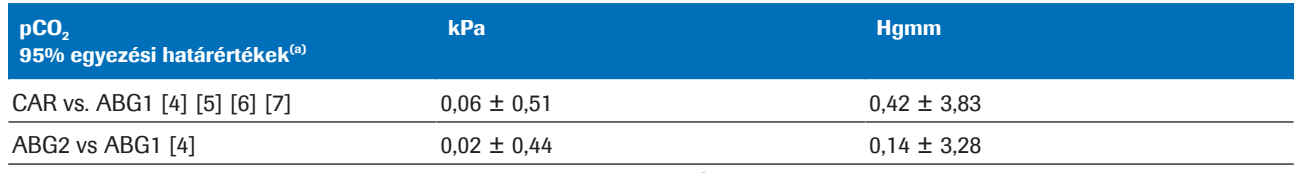

(a) 95% egyezési határértékek = átlagos eltérés ±1,96 \* szórás (SD)

**⊞** Statisztikai eltérések a pCO<sub>2</sub> összesített adatoknál

### A pO<sub>2</sub>-ra vonatkozó statisztikai elemzés eredményei

A pO2-re vonatkozóan az alábbi grafikonokon láthatók a szoftver eredményei és egy ismételt artériás vérgáz mérés, összevetve egy referencia artériás vérgáz méréssel.

• Fekete pontok:

A szoftver által kiszámított artériás értékek (CAR) az artériás vérgáz értékekkel (ABG1) összevetve (összesített adatok innen: [4] [5] [6] [7])

• Piros pontok: Artériás vérgáz értékek (ABG2) az artériás vérgáz értékekkel (ABG1) összevetve [8]

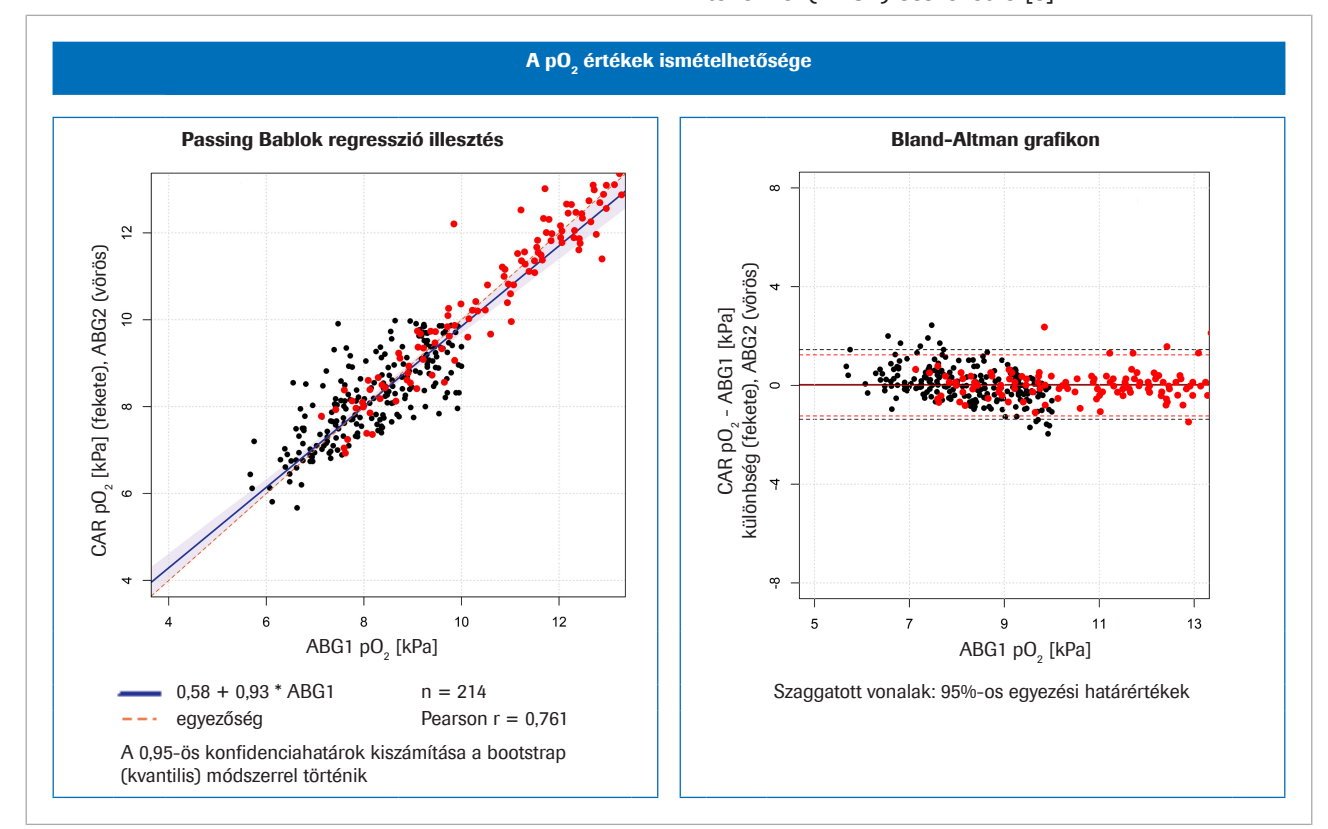

 $\Xi$  Bal oldalon: módszertani összevetés a pO<sub>2</sub> esetében; jobb oldalon: Bland-Altman grafikon a pO<sub>2</sub>-hoz

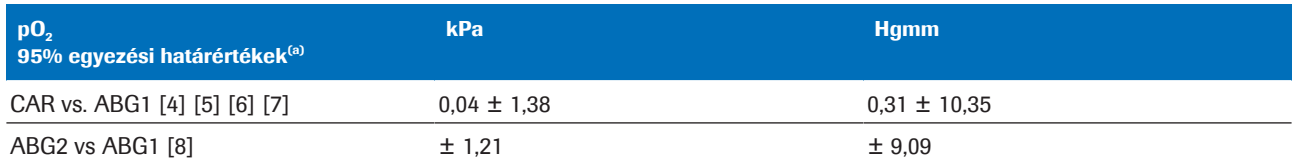

(a) 95% egyezési határértékek = átlagos eltérés ±1,96 \* szórás (SD)

 $\equiv$  Statisztikai eltérések a pO<sub>2</sub> összesített adatoknál

## Robusztusság

#### Az alfejezet tartalma

Bemeneti adatok robusztussága (72)

A hibás vagy pontatlan SpO<sub>2</sub> mérések következményei (73)

### Bemeneti adatok robusztussága

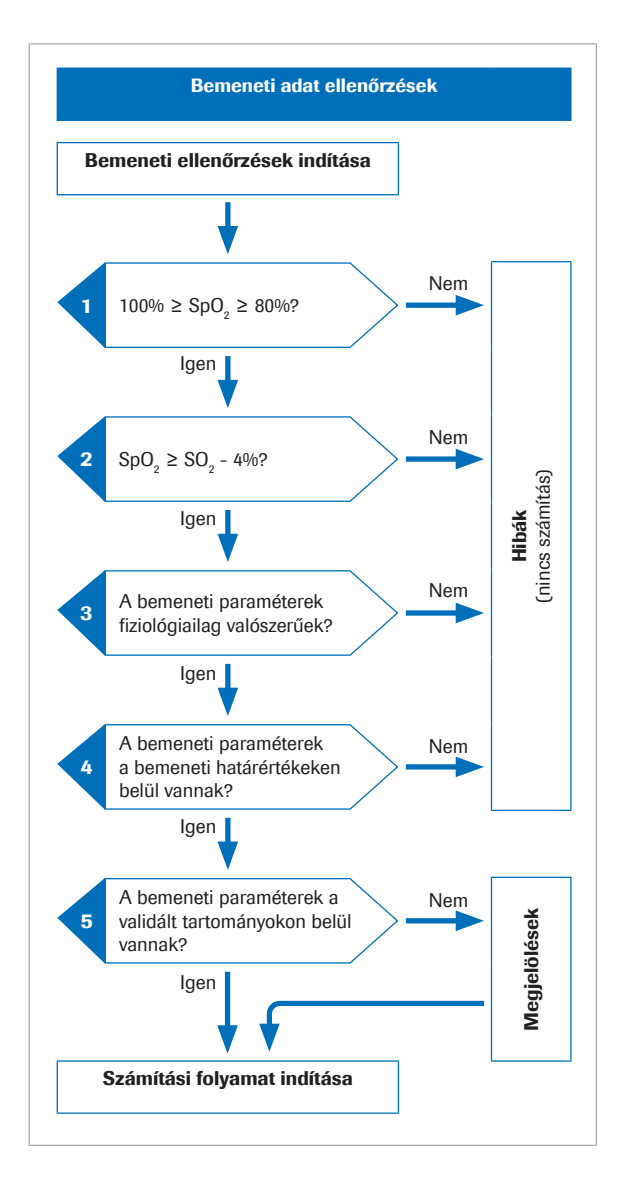

#### Bemeneti ellenőrzések részletei

A matematikai számítások megkezdése előtt a szoftver több szempontból is ellenőrzi a bemeneti adatokat.

- 1. Az  $SpO<sub>2</sub>$  értéknek a 80–100%-os tartományban $^{(2)}$  kell lennie.
- 2. Az SpO<sub>2</sub> értéknek nagyobbnak kell lennie, mint az S<sub>v</sub>O<sub>2</sub> érték mínusz 4%.

A 4%-os tolerancia határ az SpO<sub>2</sub> esetében az alábbi helyzet előfordulása miatt szükséges: Az olyan betegek esetében, akiknél az artériás vér nagyon alacsony anyagcseréjű szöveteken halad át, a vénás értékek közel lesznek az artériás értékekhez. Azonban, a pulzoximetriára és a vérgáz vizsgálatra vonatkozó tolerancia értékek miatt a mért SpO<sub>2</sub> érték enyhén alacsonyabb lehet az S<sub>v</sub>O<sub>2</sub> értéknél. Az ilyen esetekben a szoftver az S<sub>v</sub>O<sub>2</sub> értéket használja az artériás értékek kiszámításához.

- 3. A bemeneti paramétereknek fiziológiai szempontból elfogadhatónak kell lennie.
- 4. A bemeneti paramétereknek a bemeneti adatokra vonatkozó határértékeken belül kell lennie.

Ha az 1–4 lépésekben részletezett bemeneti ellenőrzések eredménye nem megfelelő, a szoftver egy hibaüzenetet küld, amelyben elmagyarázza a hiba okát. Az artériás értékek kiszámítására nem kerül sor.

5. Ha egy vagy több bemeneti paraméter kívül esik a validált tartományokon, a szoftver megjelöli a számított artériás értékeket.

A szoftver csak akkor jelenti a számított artériás értékeket, ha a "megfelelt" eredménnyel zárulnak a kiegészítő kimeneti-adat ellenőrzések.

u Tudnivalók a kimeneti és bemeneti adatok ellenőrzéséről (35)

(2) Az alapértelmezett érték 80%, de konfigurációtól függően 75%-ig elfogadható lehet.
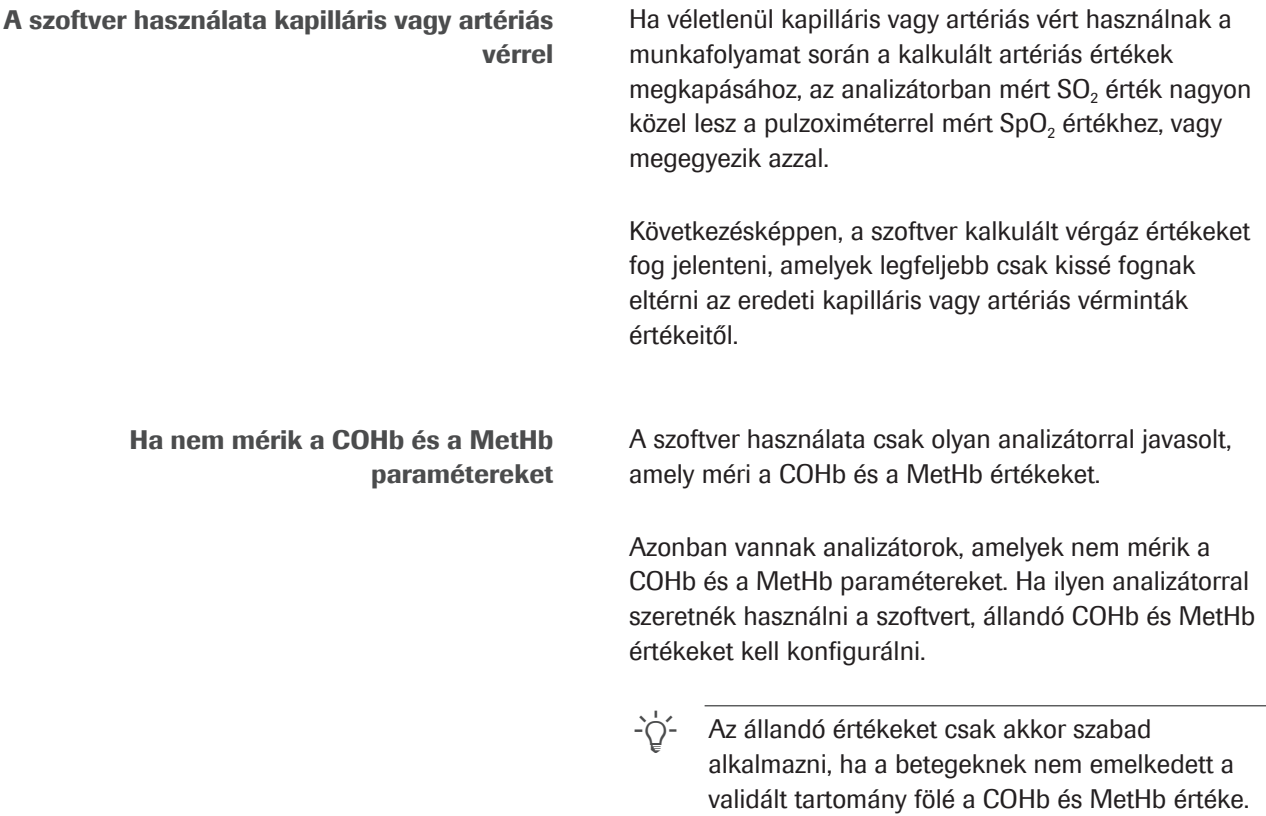

## A hibás vagy pontatlan Sp $\mathbf{O}_2$  mérések következményei

A pulzoximéterrel becsült artériás szaturációs értéknél a betegek között fennállhat bizonyos fokú variabilitás. Az ISO 80601-2-61 tanúsítványt abban az esetben kaphatják meg a pulzoximéterek, ha a teljesítményük ±4% de ez a klinikai gyakorlatban akár 10% is lehet.

Az SpO<sub>2</sub> alábecslése nem ritka, pl. ha a pulzoximéter gyenge jelet kap gyenge perifériás perfúzió, hibás elhelyezés vagy hasonlók miatt. Egy másik esetleges hibaforrás a mért SpO<sub>2</sub> hibás megadása a vérgáz analizátoron.

A pH<sub>ac</sub> és a p<sub>a</sub>CO<sub>2,c</sub> arterializált értéke függ az SpO<sub>2</sub> és a vénás SO<sub>2</sub> érték különbségétől:

- A kis különbség kis korrekciót eredményez
- A nagy különbség nagy korrekciót eredményez

A  $p_aO_{2c}$  arterializált értéke függ az SpO<sub>2</sub> abszolút értékétől és a metszésponttól az oxigén disszociációs görbével. A számított  $p_aO_2$ , érték kevésbé érzékeny a körülbelül 95% vagy az alatti pontatlan SpO<sub>2</sub> értékre, de érzékenyebb a körülbelül 96% vagy a feletti  $SpO<sub>2</sub>$ értékekre.

Az alábbi táblázatban látható a különböző SpO<sub>2</sub> értékek hatása a szoftver által számított artériás eredményekre:

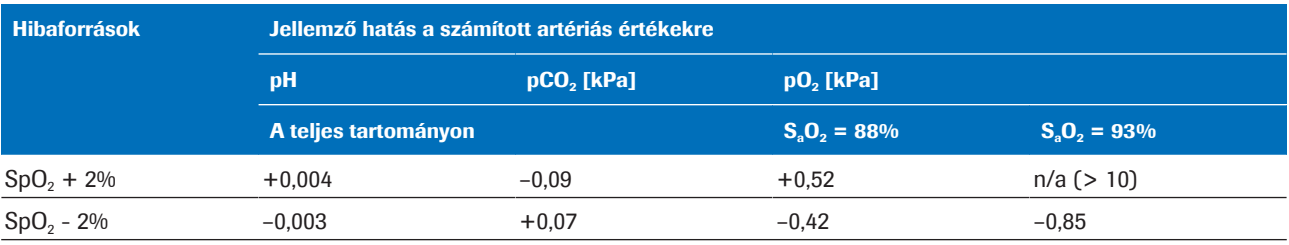

 $\equiv$  A különböző SpO<sub>2</sub> értékek hatása a számított artériás értékekre [1]

A pontatlan vagy hibás SpO<sub>2</sub> mérések hatásának szemléltetésére 3 példát mutatunk be valódi betegektől származó vénás vérgáz értékeket és szimulált SpO<sub>2</sub> értékeket használva.

A táblázatban láthatók a mért SpO<sub>2</sub> értékhez, illetve a szimulált ±5%-os és ±10%-os SpO<sub>2</sub> értékhez tartozó számított artériás értékek.

- 1. példa: COPD-ben szenvedő beteg, átlagos arteriovenosus különbséggel.
	- $\blacksquare$  Mért SpO<sub>2</sub>: 88% (enyhén túlbecsült,  $S_aO_2 = 85,3\%$ ).
	- A -10%-os szimulált  $SpO<sub>2</sub>$  érték nem lehetséges (mivel az alsó hatérérték 80%).

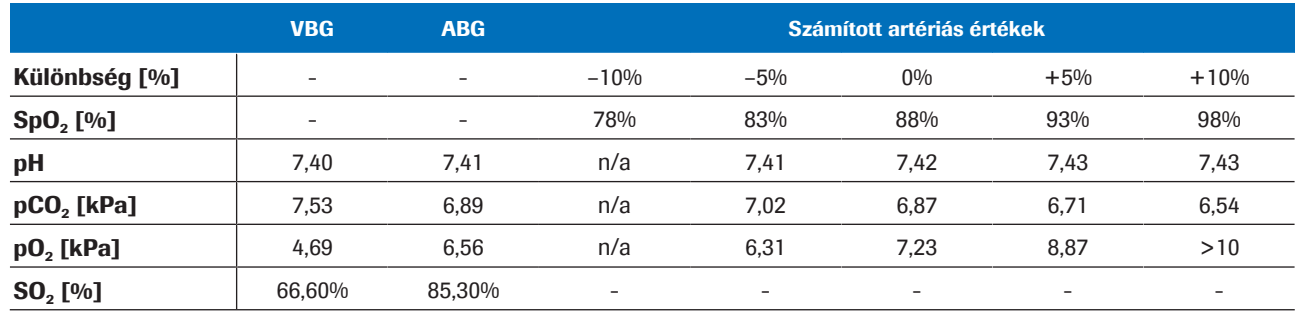

**EE** 1. példa:

- 2. példa: COPD-ben szenvedő beteg, nagyon kismértékű arteriovenosus különbséggel.
	- Mért SpO<sub>2</sub>: 92% (SaO<sub>2</sub>=92,4%).
	- A ±10%-os szimulált SpO<sub>2</sub> érték nem lehetséges (mert az  $SpO<sub>2</sub> = 82%$  kevesebb, mint az  $SO<sub>2</sub> = 90%$  -4% és mert SpO<sub>2</sub> = 102% meghaladja a 100%-ot).

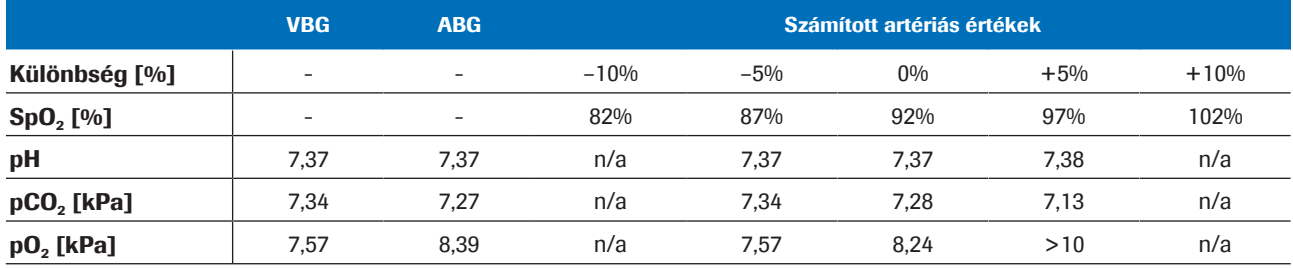

E 2. példa:

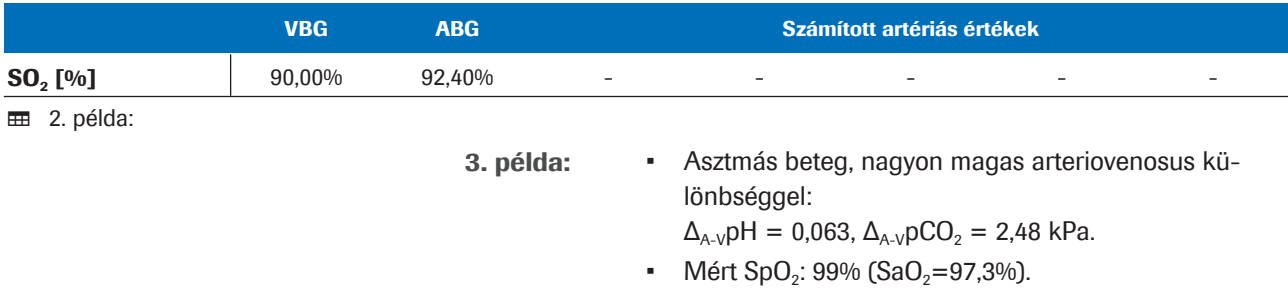

• A +5%-os és a +10%-os szimulált  $SpO<sub>2</sub>$  érték nem lehetséges (mert meghaladják a 100%-ot).

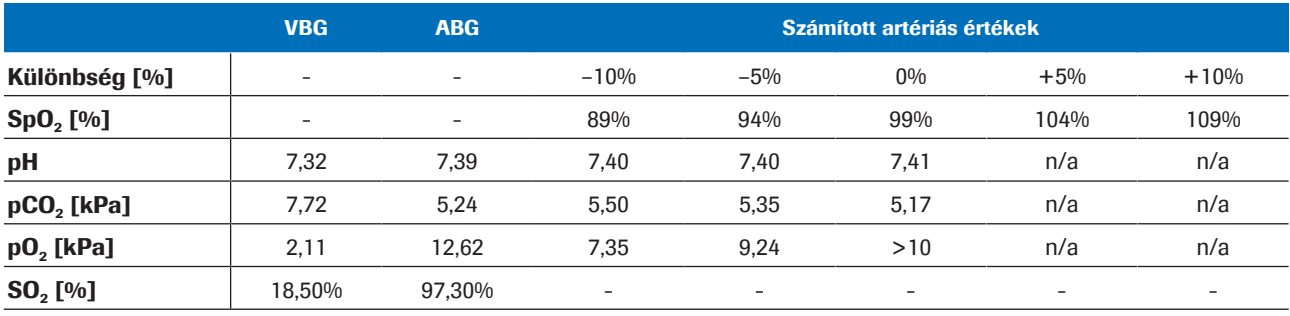

**B** 3. példa:

Következtetés  $A \text{ pH}_{ac}$ és a  $p_a CO_{2c}$  számított eredmények robusztusak a pontatlan vagy hibás SpO<sub>2</sub> bemeneti értékek esetén. A  $p_aO_{2,c}$  pontossága függ az Sp $O_2$  mérés pontosságától.

# Hivatkozások

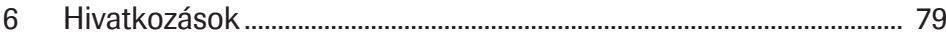

# Hivatkozások

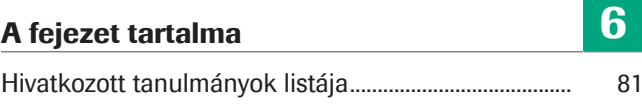

## Hivatkozott tanulmányok listája

[1] Rees, S E, Toftegaard, M and Andreassen, S. A method for calculation of arterial acid-base and blood gas status from measurements in the peripheral venous blood. *Computer Methods and Programs in Biomedicine*. 2005, Vol. 81, p. 18-25. [2] Rees, S E and Andreassen, S. Mathematical models of oxygen and carbon dioxide storage and transport: The acid-base chemistry of blood. *Critical Reviews in Biomedical Engineering*. 2005, Vol. 33, 3, s. 209-264. [3] Rees, S E, et al. Mathematical modelling of the acidbase chemistry and oxygenation of blood: a mass balance, mass action approach including plasma and red blood cells. *European Journal of Applied Physiology*. 2010, Vol. 108, s. 483-494. [4] Toftegaard, M, Rees, S E and Andreassen, S. Evaluation of a method for converting venous values of acid-base and oxygenation status to arterial values. *European Journal of Emergency Medicine*. 2009, Vol. 26, s. 268-272. [5] Rees, S E, et al. Calculating acid-base and oxygenation status during COPD exacerbation using mathematically arterialised venous blood. *Clin Chem Lab Med*. 2012, Vol. 50, 12. [6] Thygesen, G, et al. Mathematical arterialization of venous blood in emergency medicine patients. *European Journal of Emergency Medicine*. 2011. [7] Ekström, M, et al. Calculated arterial blood gas values from a venous sample and pulse oximetry: Clinical validation. *PLoS ONE*. 2019, 14(4):e0215413. [8] Mallat, J, et al. Repeatability of Blood Gas Parameters, pCO2 Gap, and pCO2 Gap to Arterial-to-Venous Oxygen Content Difference in Critically Ill Adult Patients. *Medicine*. 2015, Vol. 94, 3.

### Fogalomtár

#### 2,3-difoszfoglicerát

A vörösvértestekben jelen lévő szerves foszfát, ami módosítja a hemoglobin oxigén iránti affinitását.

#### artériás oxigén szaturáció

A keringési rendszer artériás részében a hemoglobin oxigenizációjáról információt nyújtó paraméter.

#### bázis túlsúly

Az az erőssav-mennyiség, amit egy liter teljesen oxigenizált vérhez hozzá kell adni ahhoz, hogy a pH-ja visszatérjen 7,40 értékre (37 °C hőmérsékleten, pCO2  $= 40$  Hgmm (5,3 kPa) mellett).

#### bikarbonát

A vérben és egyéb testfolyadékokban megtalálható elektrolit. A test pH-jának szabályozásában van szerepe.

#### karboxihemoglobin

A hemoglobin egy olyan rendellenes formája, amely szénmonoxidhoz kapcsolódik, ami megakadályozza a hemoglobin oxigén leadását.

#### methemoglobin

A hemoglobinnak egy olyan formája, amelynél a hem csoportban lévő vas nem képes megkötni az oxigént és elszállítani a szövetekhez.

#### oxigén parciális nyomás

Ez a paraméter információval szolgál a vérben oldott oxigén mennyiségéről.

#### perifériás oxigén szaturáció

A perifériás vér oxigén szaturációjáról információval szolgáló paraméter. Általában pulzoximéterrel mérik.

#### pH

Ez a paraméter a vérminta aciditását vagy lúgosságát jelzi.

#### szén-dioxid parciális nyomás

Ez a paraméter információval szolgál a vérben oldott szén-dioxid mennyiségéről.

#### tényleges bázis túlsúly

A vérben ténylegesen fennálló bázis túlsúly.

#### total hemoglobin (össz hemoglobin)

Ez a paraméter információval szolgál a vér hemoglobin tartalmáról.

#### vénás oxigén szaturáció

Ez a paraméter információval szolgál a szív jobb oldalába a testen való perfundálást követően visszatérő vér oxigén tartalmáról.

### Tárgymutató

#### A

Alapelvek, 61

Analizátorok

– a szoftver használata, 46

#### B

Bemeneti értékek

– ellenőrzések, 35

– határértékek, 35

– paraméterek, 32

#### E

Ellenjavallatok, 30 Ellenőrzések – bemenet, 35 – kimenet, 36 Előfeltételek, 30 Eredmények – számított artériás, 32 – vénás, 32

#### H

Határértékek

– bemenet, 35

– kimenet, 36

Hibák, 53

#### J

Jelentések

- hibák, 37, 39
- megjelölések, 37, 38
- nincsenek megjelölések vagy hibaüzenetek, 38
- paraméter, 37
- számított artériás értékek, 37
- vénás értékek, 37

#### K

Kimeneti érték

- ellenőrzések, 36
- határértékek, 36
- hibák, 53
- megjelölések, 53
- paraméterek, 32
- számított artériás értékek, 32

Korlátozások, 30

#### M

Matematikai modellek, 66 Matematikai transzformáció, 62 Megjelölések, 53 Munkafolyamat – felhasználó, 45

#### P

Paraméterek

– bemenet, 32

– kimenet, 32

#### R

Robusztusság, 72

- artériás szaturációs érték, 73
- bemenet, 72

#### Sz

Szoftver

- adatáramlás, 29
- alapelvek, 61
- áttekintés, 29
- Bemeneti paraméterek, 32
- ellenjavallatok, 30
- ellenőrzések, 35
- előfeltételek, 30
- felhasználói munkafolyamat, 45
- IT rendszer, 29
- kimenet, 32
- korlátozások, 30
- matematikai modellek, 66
- matematikai transzformáció, 62
- paraméterek, 32
- robusztusság, 72
- számított artériás értékek, 32
- validálás, 67
- validált tartományok, 30

#### T

Tartományok

– validált, 30, 35

#### V

Validálás, 67

– módszerek és anyagok, 67

Validált tartományok, 30, 35

#### Published by:

Roche Diagnostics International Ltd CH-6343 Rotkreuz Switzerland

www.roche.com